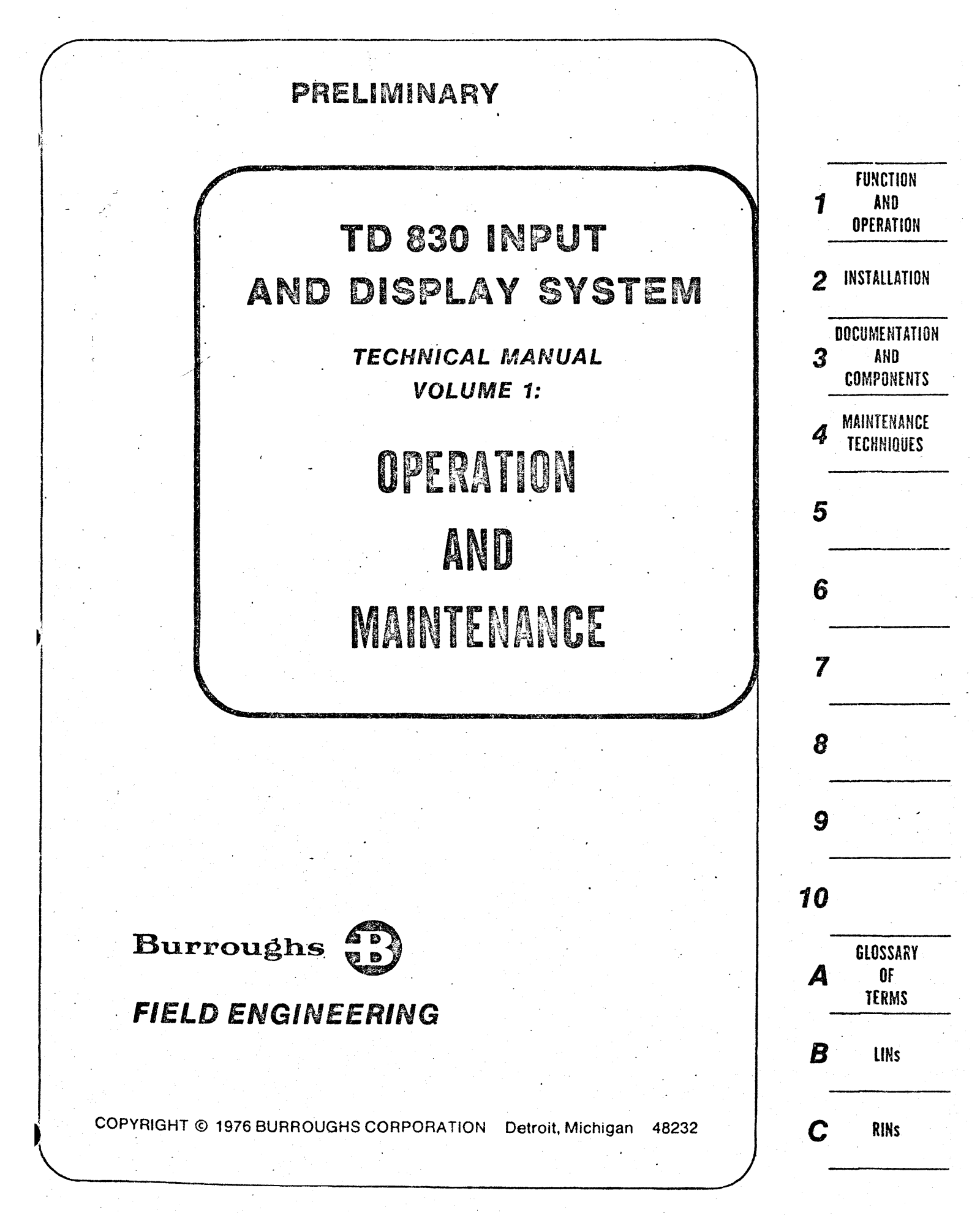

# COPYRIGHT © 1976 BURROUGHS CORPORATION

---·--·-----

Burroughs Corporation believes the Information contained In this manual to be accurate and reliable, and much care has been taken in Its preparation. However, the Corporation cannot accept any responsibility, financial or otherwise, for any consequences arising out of the use of this material. The Information contained herein Is subject to change. Revisions may be Issued to advise of such changes and/or additions.

Correspondence regarding this document should be forwarded using the Remarks Form at the back of the manual, or may be addressed directly to Systems Documentation, Technical Information Organization, TIO-Central, Burroughs Corporation, Burroughs Place, Detroit, Michigan 48232.

# TABLE OF CONTENTS

# Section Page 2014 and 2016 and 2017 and 2018 and 2018 and 2018 and 2018 and 2018 and 2018 and 2019 and 2019 and 2019 and 2019 and 2019 and 2019 and 2019 and 2019 and 2019 and 2019 and 2019 and 2019 and 2019 and 2019 and 20

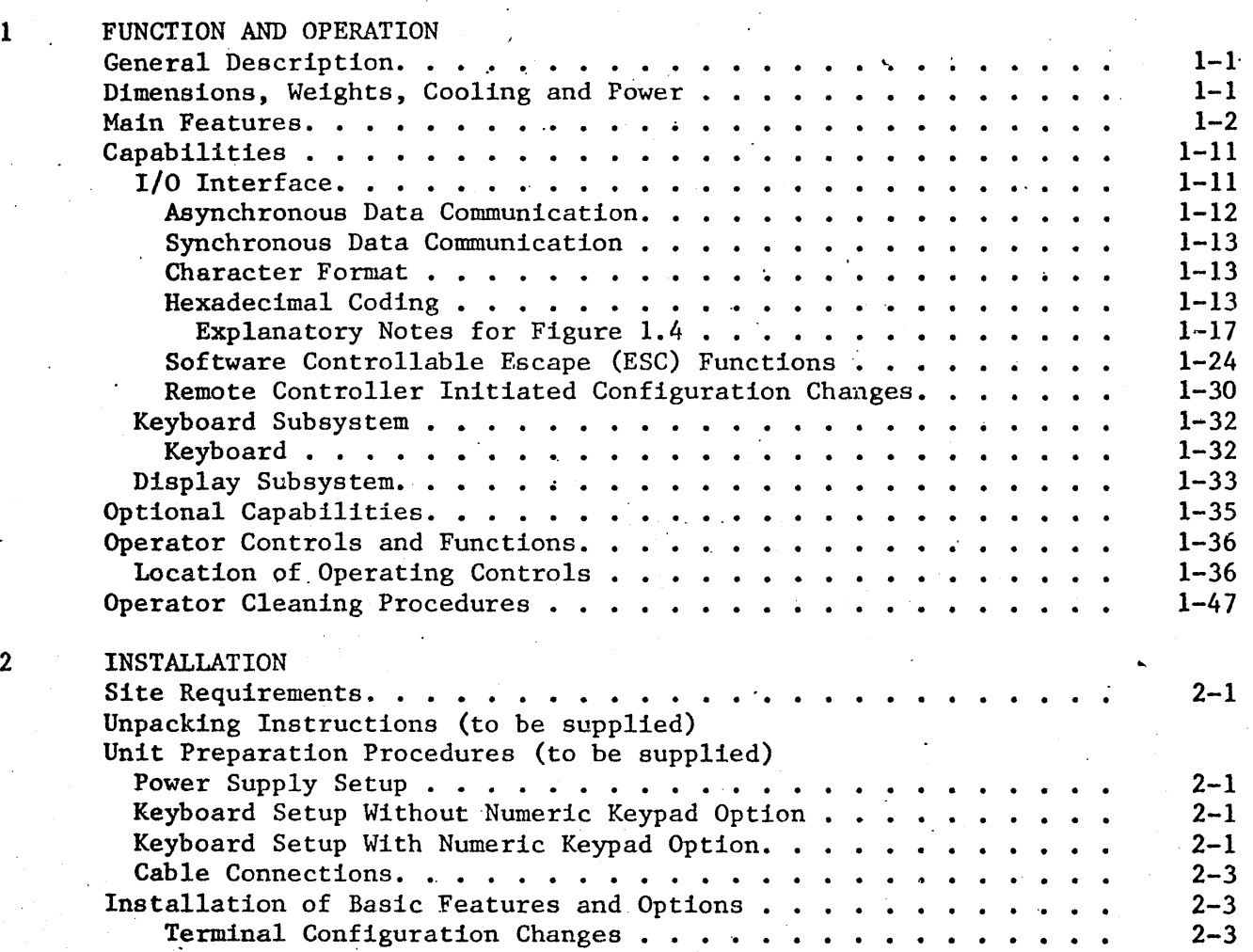

# SECTION 1

# FUNCTION AND OPERATION

#### GENERAL DESCRIPTION

The Burroughs TD 830 Input and Display System (figure 1.1) is a free-standing, self-contained, cathode-ray tube (CRT) display terminal which accepts and displays information that is compiled either locally (from the keyboard) or remotely (from a central processor (CP) or another terminal. The TD 830 has the capacity to display 1920 characters in a format of 24 lin'es of\_ 80 characters plus an additional 80 character status line.

The TD 830 can exchange information with a central processor or another terminal over half duplex lines which are operated in an asynchronous, synchronous, or direct-connect mode that uses certain multipoint or point-to-point communication procedures.

The TD 830 has two physically separate assemblies: The display unit monitor assembly; and the keyboard unit assembly. The two units are designed to operate as separate units that are connected together with cables. The cabling permits the keyboard unit to be located up to six feet away from the display unit.

#### DIMENSIONS, WEIGHT, COOLING AND POWER

The dimensions and weight of the terminal are given in table 1.1. The terminal generates 500 Btu's per hour while in the operational mode. The display unit is cooled by a fan which forces air into the bottom and out the top of the cover. The keyboard unit is cooled by convection. The terminal dissipates 150 watts of ac~input power.

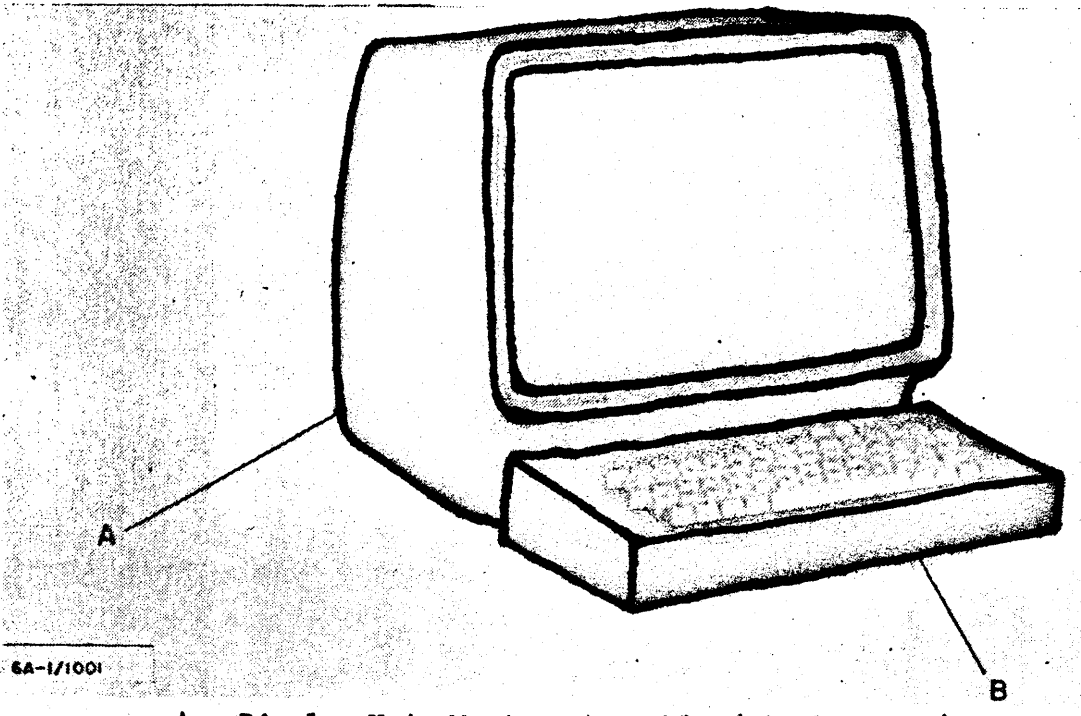

A - Display Unit Monitor Assembly (Display Unit)  $B -$  Keyboard Unit Assembly (Keyboard)

Fig. 1.1 TD 830 INPUT AND DISPLAY SYSTEM (TERMINAL)

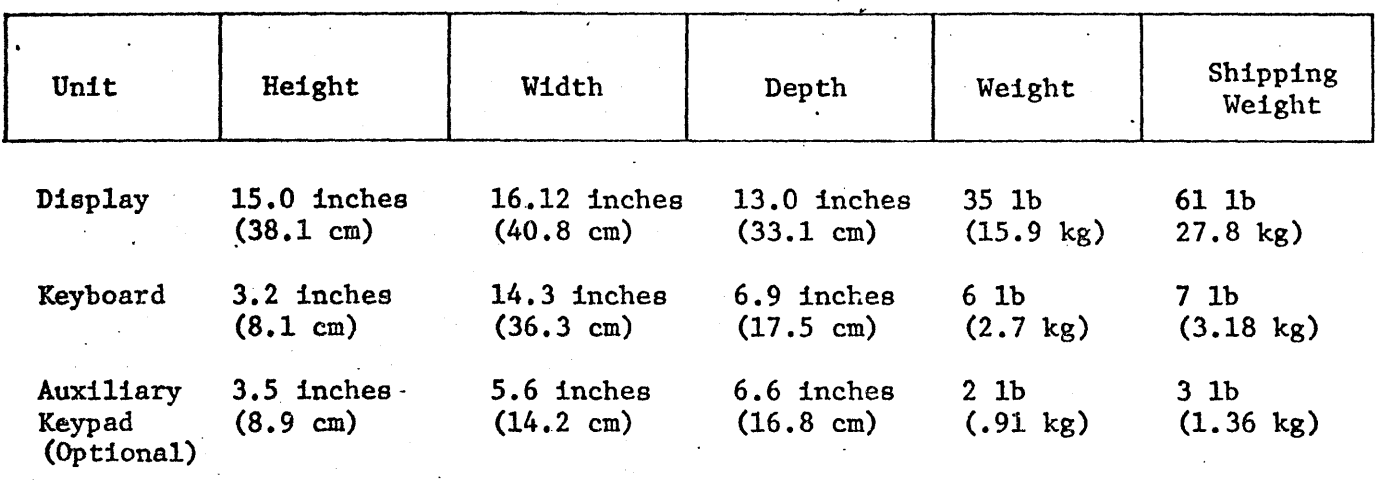

# . Table 1.1 DIMENSIONS AND WEIGHT

# MAIN FEATURES

By installation option, the TD 830 can be programmed to operate with many features which effect the movement of

data within the terminal. A list of these features and a general description ·of each is given in table 1.2.

Table 1.2 MAIN FEATURES

.·

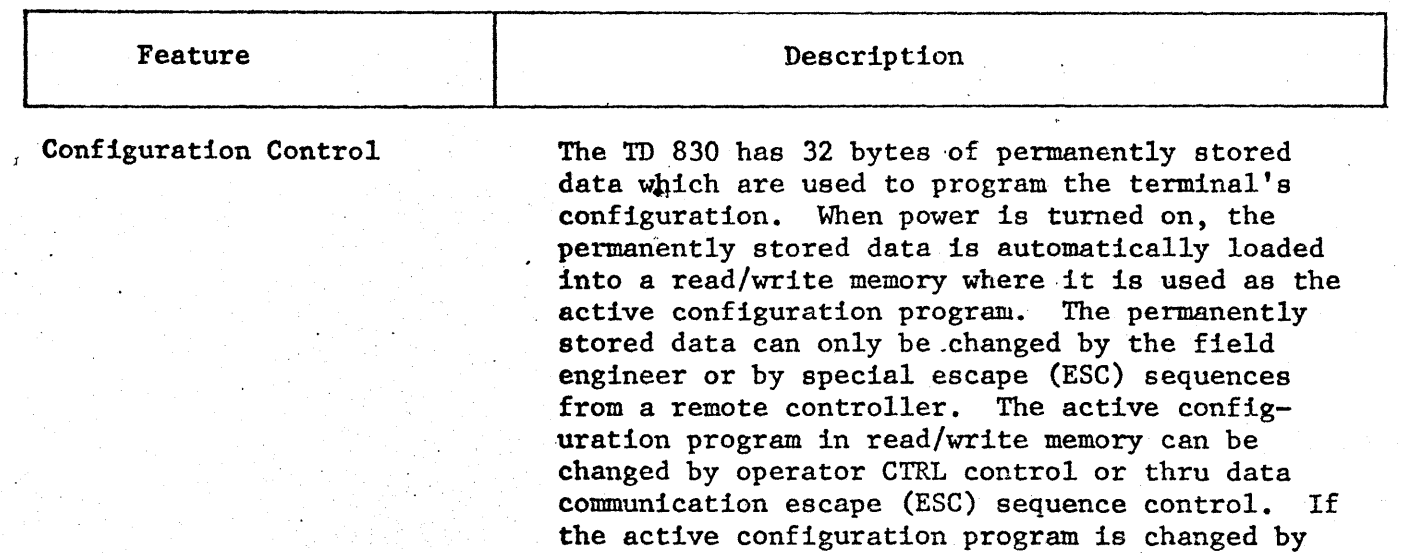

CTRL or ESC control, the next power off-on

# Table 1.2 MAIN FEATURES (Cont)

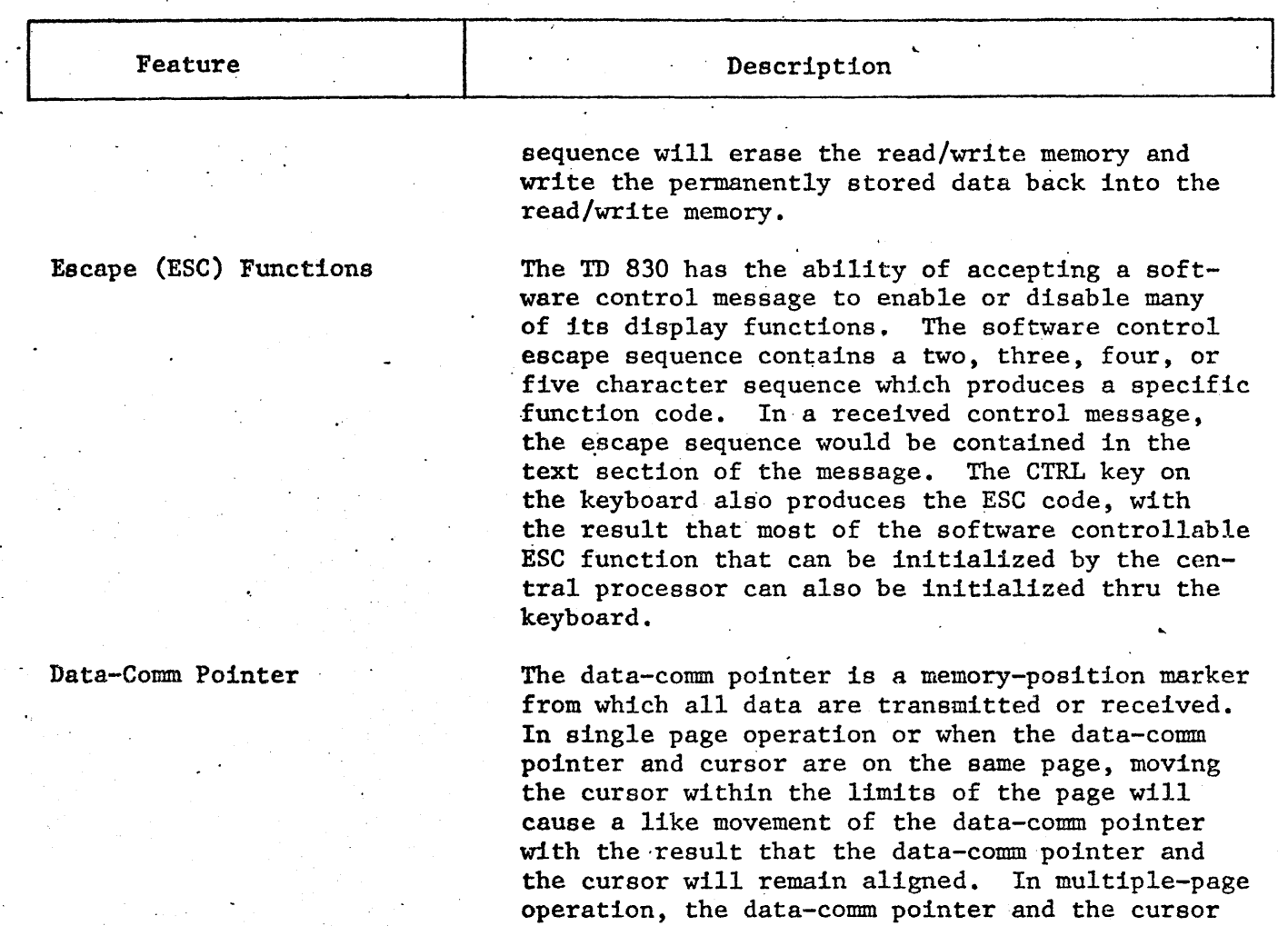

Moving The Cursor Without Moving The Data-Comm Pointer:

the page containing the cursor.

can be operated on different pages with the result that data can· be received on the page containing the data-comm pointer while, at the same time, data can be entered from the keyboard on

- a. When the cursor and the data-comm pointer are on different pages, the control sequence CTRL > or ESC  $\&$  will cause the cursor to move to the position of the data-comm pointer.
- **b.** The control sequence for page advance (CTRL  $\rightarrow$ ) or page back (CTRL  $\leftrightarrow$ ) will cause the cursor to move to another page independent of the datacomm pointer.

 $\mathcal{L}$ 

#### Table 1.2 MAIN FEATURES (Cont)  $\ddot{\phantom{a}}$  $\ddot{\phantom{a}}$

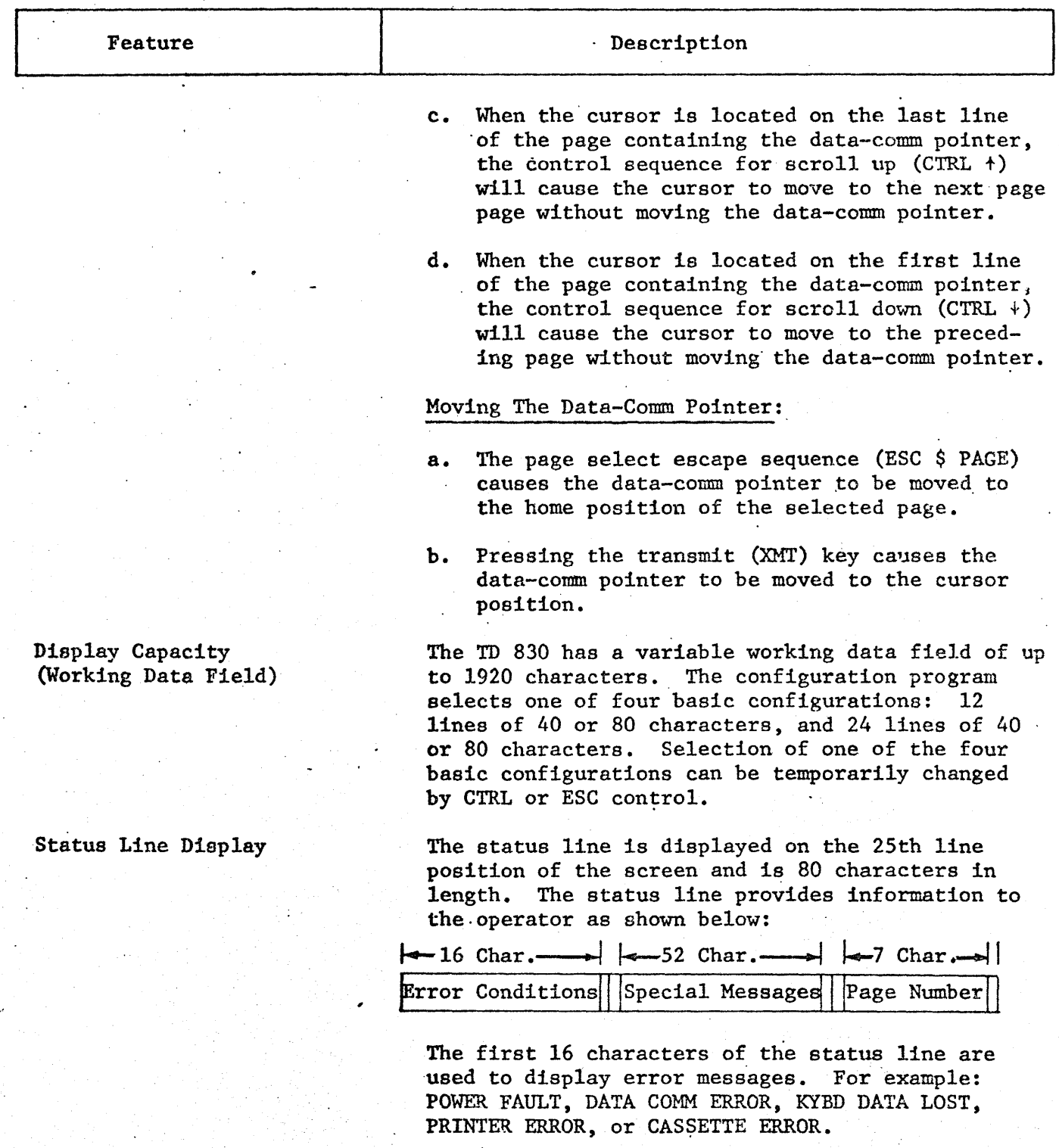

1-4

# \_Table 1.2 MAIN FEATURES (Cont)

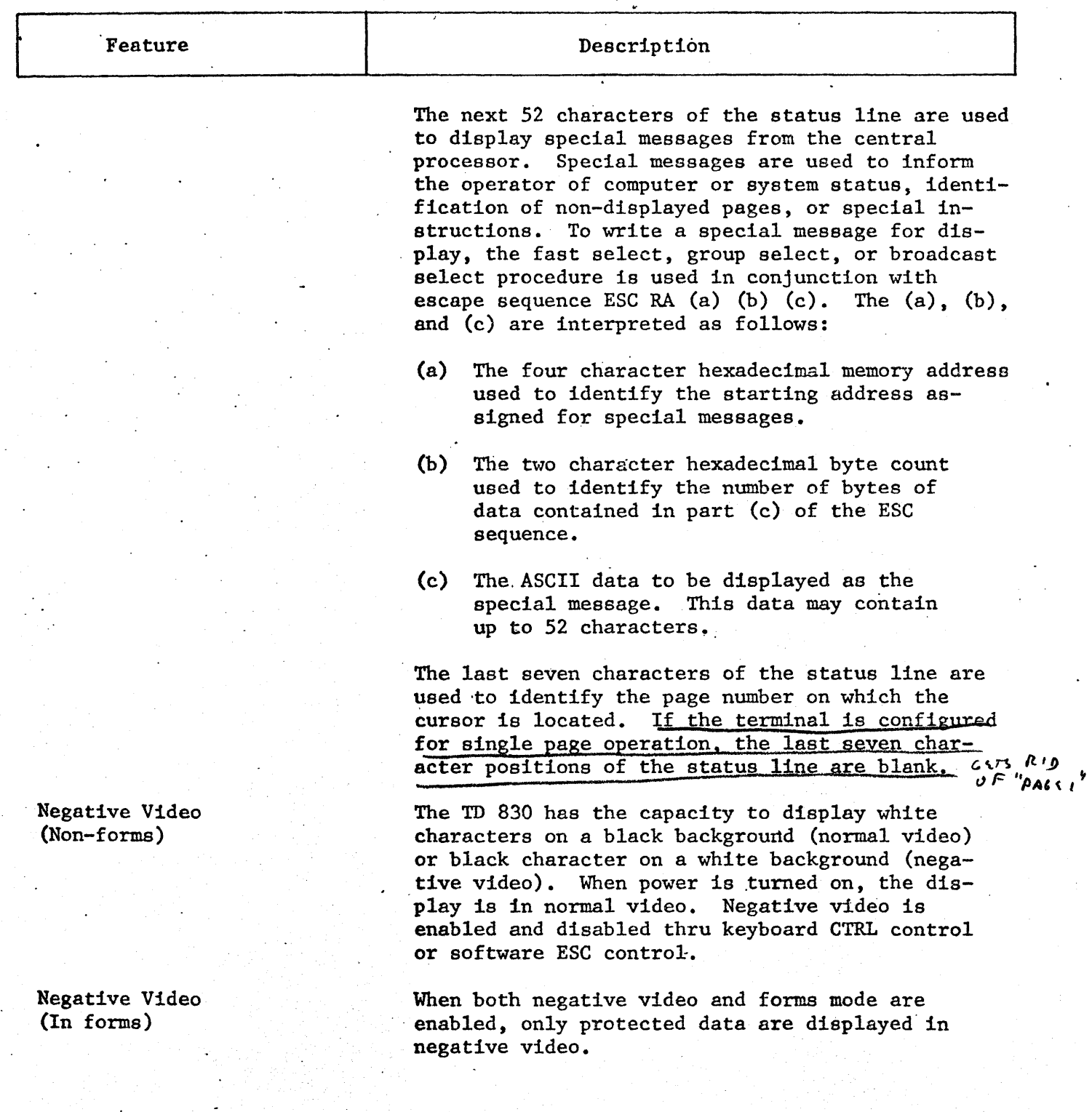

Table 1.2 MAIN FEATURES (Cont)

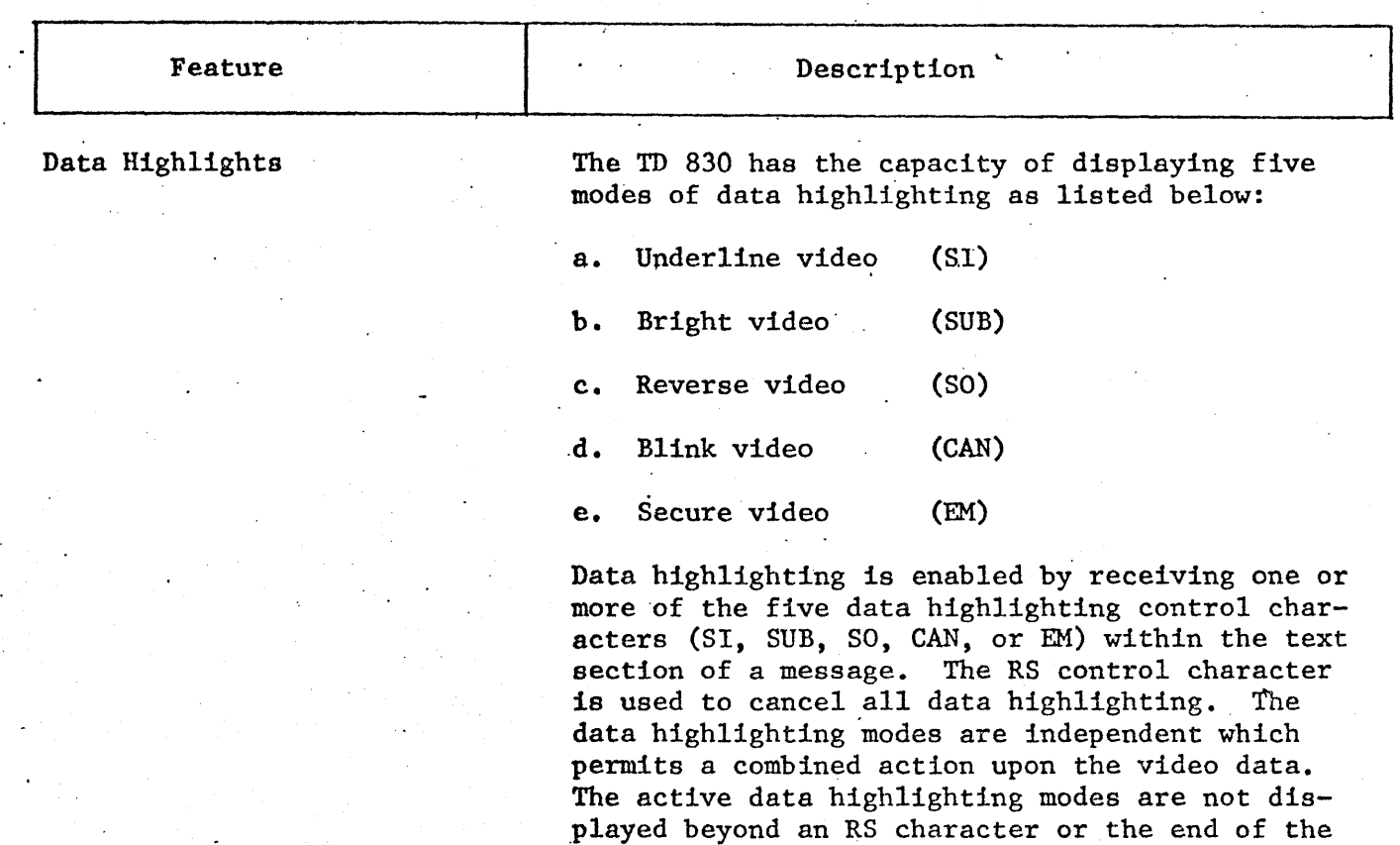

Cursor Display

Cursor Positioning

The TD 830 generates a visual cursor which indicates the location of data entry from the keyboard. The cursor is displayed as the negative image of the character at the cursor location. The configuration program selects one of three basic configurations: a blinking cursor at a 1.5 Hz. rate, a non-blinking cursor, or no cursor displayed. Selection of .one of the three basic configurations can be temporarily changed by CTRL or ESC control.

display line in which the highlight is used. The data highlight control characters are stored in memory but they are not displayed. If the terminal is in the negative video mode, the effects of

data highlighting are reversed.

The cursor position is stored in the cursor counter and not in the display memory. After each character is loaded into the display memory from the keyboard, the cursor is advanced one position to the right. When the line is

# Table 1.2 MAIN FEATURES (Cont)

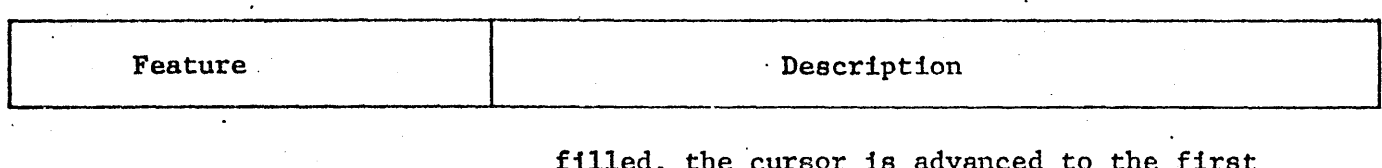

Page Roll Up/Down

filled, the cursor is advanced to the first position of the next line down. The cursor can also· be positioned by presetting the cursor counter thru CTRL or ESC control.

The TD 830 has the ability thru CTRL or ESC control of causing the data on a displayed page to roll up or down while the cursor remains in a fixed position in relation to the page. During a roll-up function, all the data on the screen is simultaneously transferred line-for-line up the screen. The data transferred from the top of the page will appear at the bottom of the page causing a "wrap-around" effect. For a roll-down function, the movement of data is opposite to that of a roll-up function. In the forms mode, the page roll function is inhibited.

# The TD 830 has the ability thru CTRL or ESC control of causing the data on the display to scroll up or down while the cursor remains in a fixed position on the display screen. During a scroll up function, all the data on the display are simultaneously transferred line-for-line up the display. Data on the top line of the display will shift off the display and new data will appear on the bottom line of the display. This function can be repeated until-the last line of display memory is displayed. When the last line is displayed, additional scroll-up functions are ignored. For a scroll-down function, the movement of data is opposite to that of a scroll-up function. Scroll functions operate in either forms or non-forms mode.

Tabulation The TD 830 has the ability of both forward and reverse tabulation using either fixed tab stops, variable tab stops, or tab field identifiers. The fixed tab stops are located at every eighth character position (1st, 9th, 17th, and so on). The variable tab stops are set/reset thru CTRL or ESC control in any of up to 80 column positions. The configuration program selects either

# Display Scroll Up/Down

# Table 1.2 MAIN FEATURES (Cont)

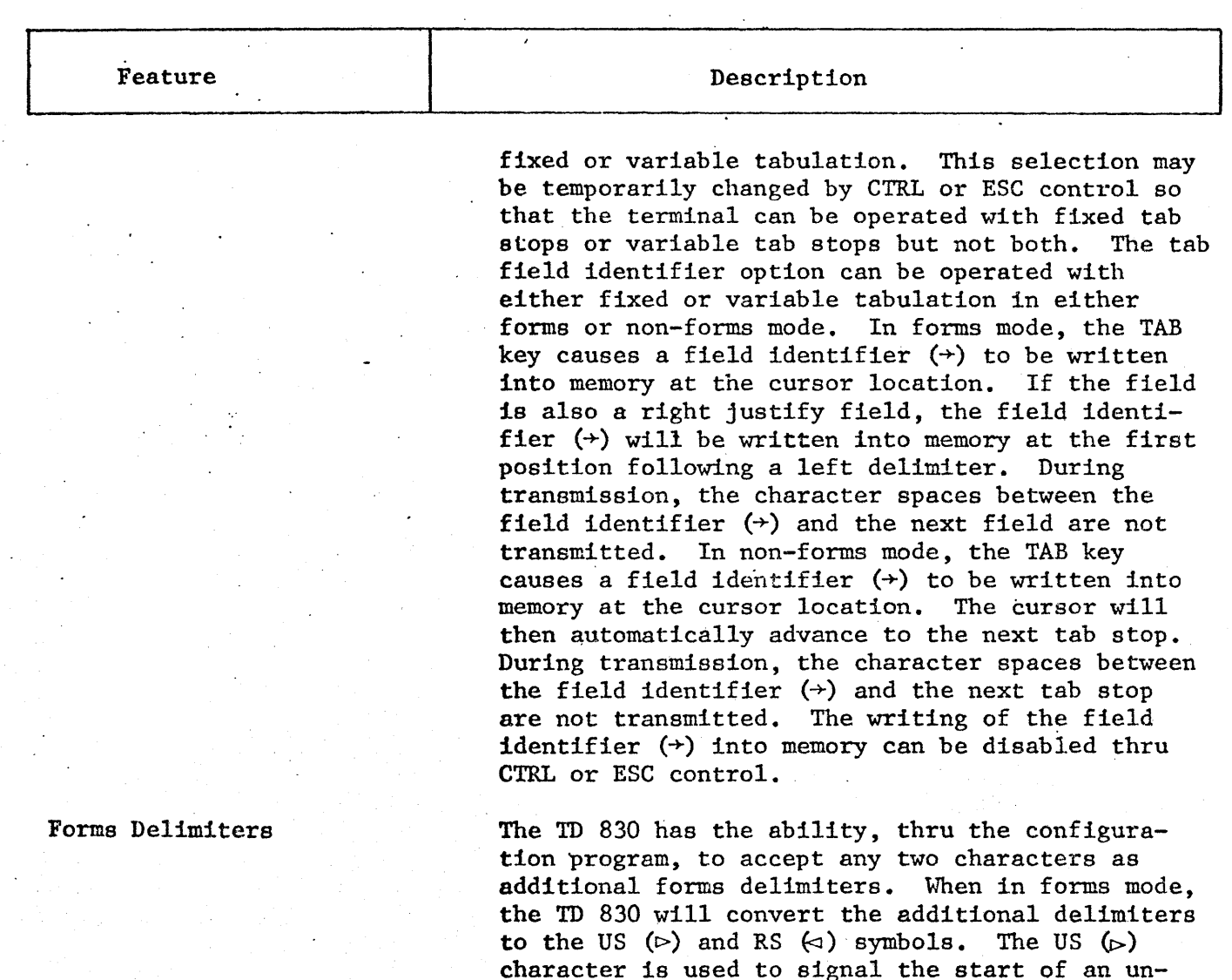

the RS  $(\triangleleft)$  character.

Right Justify Field

The TD 830 has the ability of right justification in the forms mode. The GS  $(\triangle)$  character is used to signal the start of a right justify field and the RS  $(\triangleleft)$  character is used to signal the end of

protected data field and the RS  $(\triangleleft)$  character is used to signal the end of an unprotected data field. In addition to the basic forms delimiters, the GS  $(\Delta)$  character is used to signal the start of an unprotected right justify field and the FS (O) character is used to signal the start of a protected data field that can be transmitted. Both of these special fields are terminated with

# Table 1.2 MAIN FEATURES (Cont)

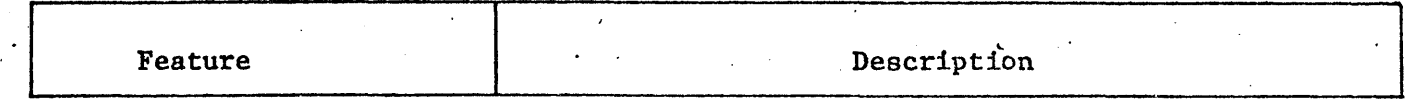

the field. When a right justify field is entered, the cursor automatically moves to the right most position of the field. As data are entered at the cursor position, the data are shifted to the left as shown below:

$$
\Delta - - - - \square \triangle
$$
\n
$$
\Delta - - - - \square \triangle
$$
\n
$$
\Delta - - - 1 \square \triangle
$$
\n
$$
\Delta - - 1 \geq \square \triangle
$$

The TD 830 has the ability of operating a character search for either the error character  $( \cdot )$ , a leading delimiter in forms, or any alphanumeric character selected thru software control. The search mode is enabled/disabled thru keyboard CTRL control or software ESC control. If enabled, placing the terminal in forms mode causes an immediate search for either the error character or a leading delimiter. If the cursor stops on an .error character in a protected data field, a character can be written into that one location. Either entering a character or pressing the SKIP key will cause a skip to the next field or error character. After correction of data, with the terminal still in forms mode and search mode, pressing the transmit key will cause the total form (protected and unprotected data) to be transmitted.

The field overflow inhibit function operates in forms mode only. If this function is disabled, then a data character that is entered into the · last position of an unprotected data field will cause an automatic cursor advance to the first position of the next unprotected data field. If the field overflow inhibit function is enabled, then the entered alphanumeric data will not cause an automatic cursor advance to the next unprotected data field, but the cursor will sit in the last data position and overwrite data characters as they are entered. The field overflow inhibit allows only the TAB, SKIP, or Reverse Tab keys to move the cursor between unprotected data fields.

.Search Mode

# Field Overflow Inhibit

1-9

#### Function and Operation  $\bullet$

 $\bar{A}$ 

# Table 1. 2 MAIN FEATURES (Cont)

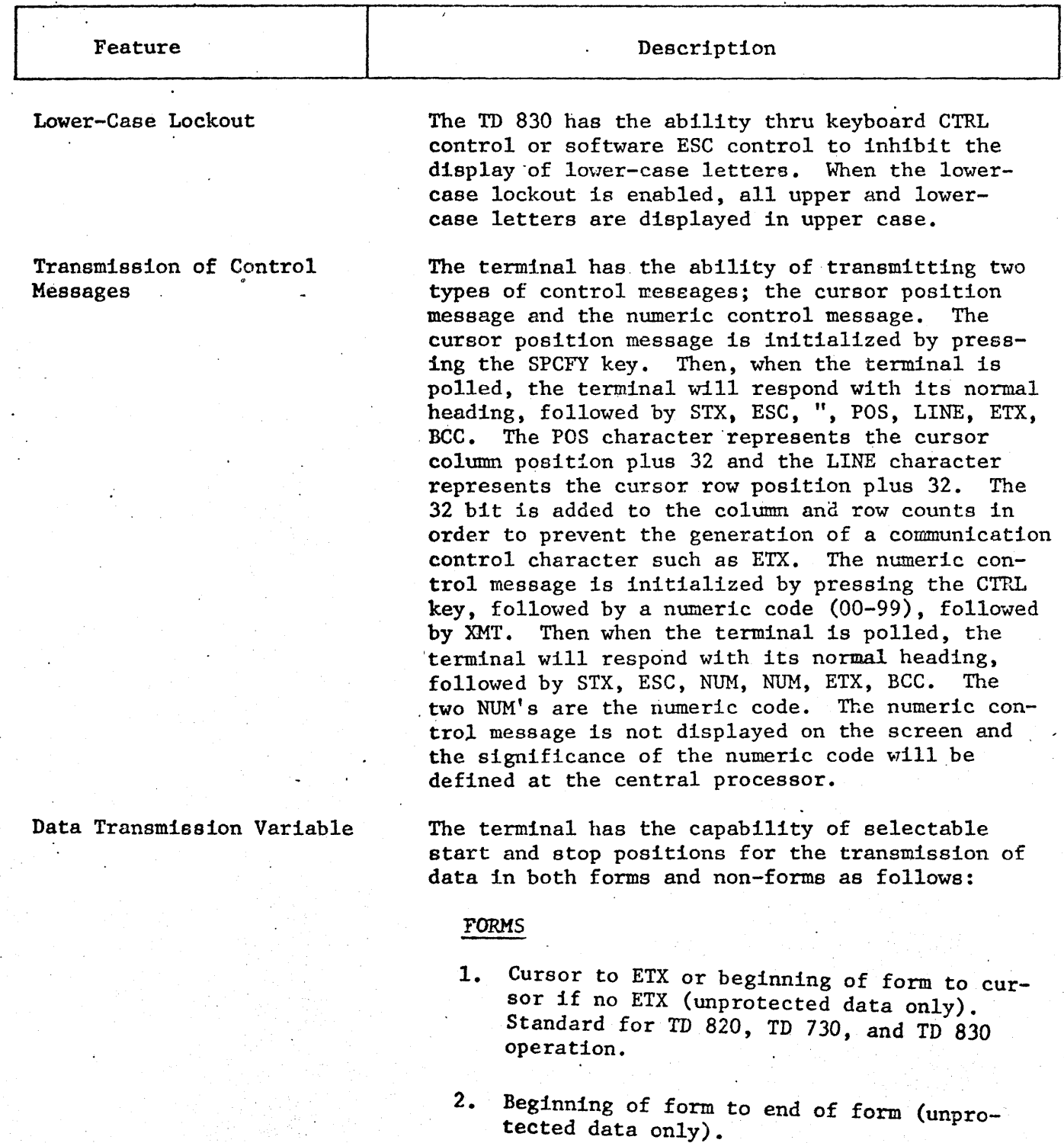

3. Total form when in forms and search mode.

# Table 1.2 · MAIN FEATURES (Cont)

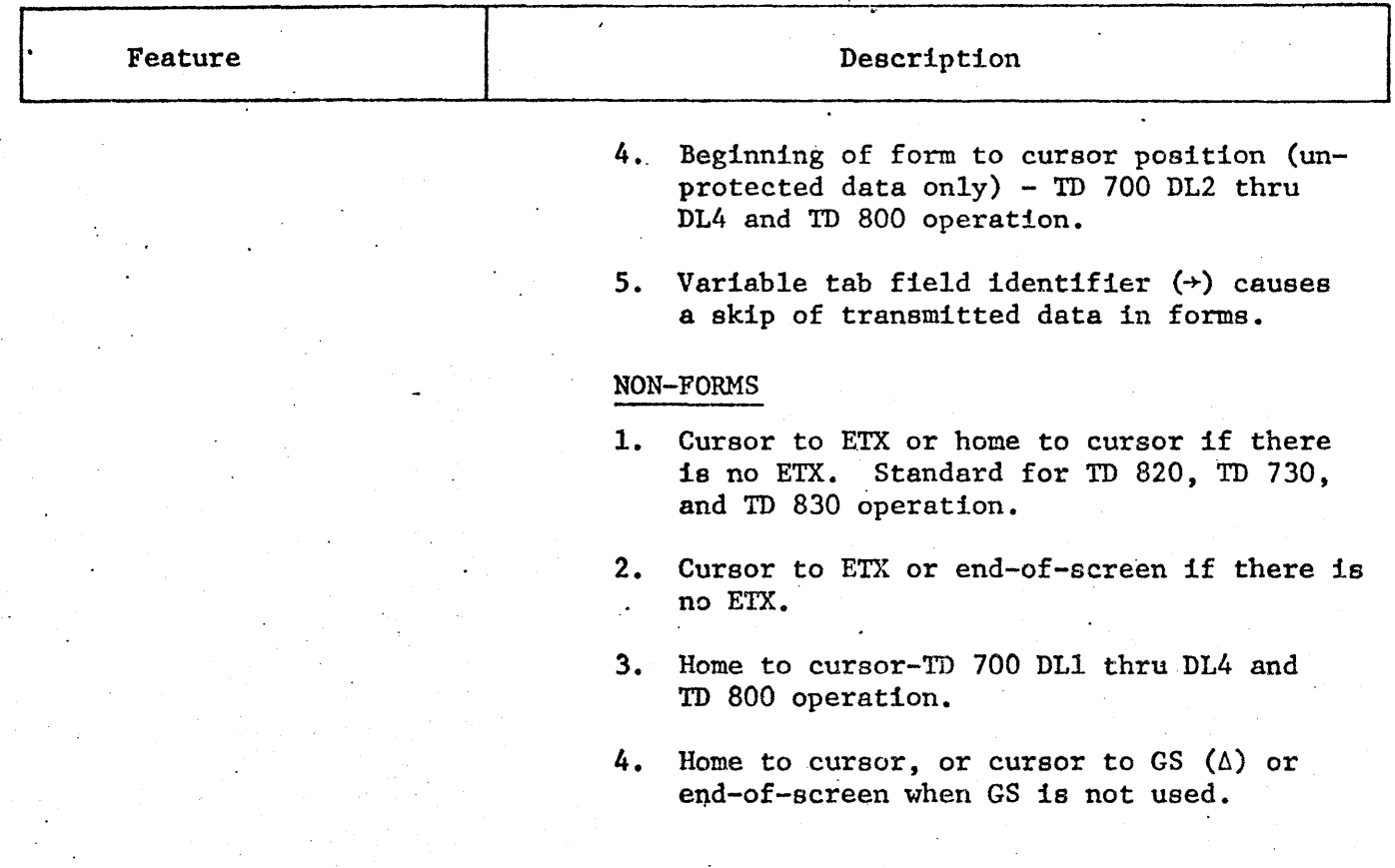

#### CAPABILITIES

The TD 830 contains the following assemblies; the display subsystem, the microprocessor unit, the communications (I/O) interface, and the power supply. The terminal is designed to operate with or without the keyboard in the processing of messages between the operator and the central processor.

#### I/O INTERFACE

The I/O interface contains the circutiry needed to interface the transmitted or received data with the display subsystem. The terminal is operable with acceptable asynchronous and synchronous and data communication interfaces that are compatible.with EIA Standard RS232C, CCITT, and with Two-Wire Direct (TDI) or Burroughs Direct Interface (BDI). (See table 1.3.)

# Table 1.3 I/O DATA TRANSFER RATE

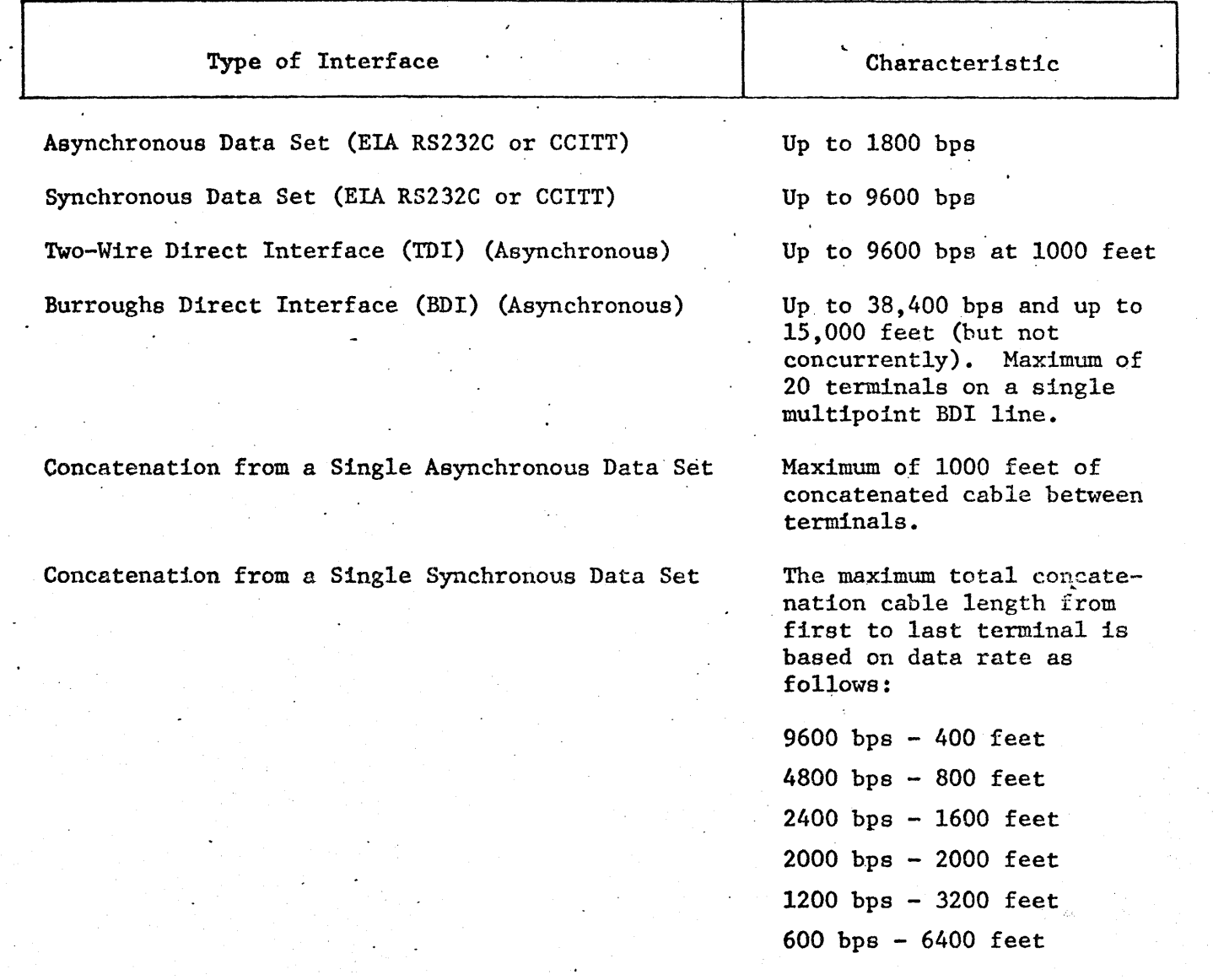

# Asynchronous Data Communication

Asynchronous (RS232, TDI, or BDI) data communication uses even parity. Each . character is serially transmitted using 10 bits per character. The meaning of each bit of the character is, in order; a\_space bit, seven ASCII code bits with

the least significant bit first, a parity bit, and a mark bit. When data are received or transmitted, the baud rate and baud timing sequence are produced by a baud rate counter in the terminal.

#### Synchronous Data Communication

Synchronous data communication uses odd parity. Each character is serially transmitted using eight bits per character. The meaning of each bit of the character is, in order; seven ASCII ·code bits with the least significant bit first, and a parity bit. When data are received or transmitted, the baud rate timing is received over separate timing lines from the communications interface. The SYN character is used to provide a signal on the line to establish and maintain synchronism between the terminal and the central processor. When a synchronous transmission is started, at least four SYN characters must be transmitted before any other character to enable synchronization.

#### Character Format

A modified ASCII seven-bit code is used as the standard transmission code set for the TD 830 (see figure 1.2). These codes are of two general categories: communication characters and graphic characters. A complete list of the communication characters and their function is given in table 1.4. 96 graphic

characters which include both upper and lower case letters, the numerals zero thru nine, and 27 other symbols are those characters which can he displayed. In addition to the 96 display characters, the terminal can also. produce the control character symbols for US  $(\triangleright)$ , RS  $(\triangleleft)$ , GS  $(\triangle)$ , FS  $(\triangle)$ , ETX  $(\mathbb{X})$ , TAB  $(\rightarrow)$ , and CR  $(\triangledown)$ . When the lower-case lockout feature is enabled, the ASCII character codes for the lower-case alphabetical letters, that are generated at the keyboard or received during the text portion of the message, are encoded and displayed as the like upper-case character. This is done when the data are being transferred to memory by inverting data bit b7 and using it in  $\sim$ place of data bit b6.

### Hexadecimal Coding

The memory address locations and the configuration data stored· in the memory locations are formatted in hexadecimal code. An example of hexadecimal coding is given in figure 1.3 and a conversion chart for USASCII and hexadecimal is given in figure 1.4.

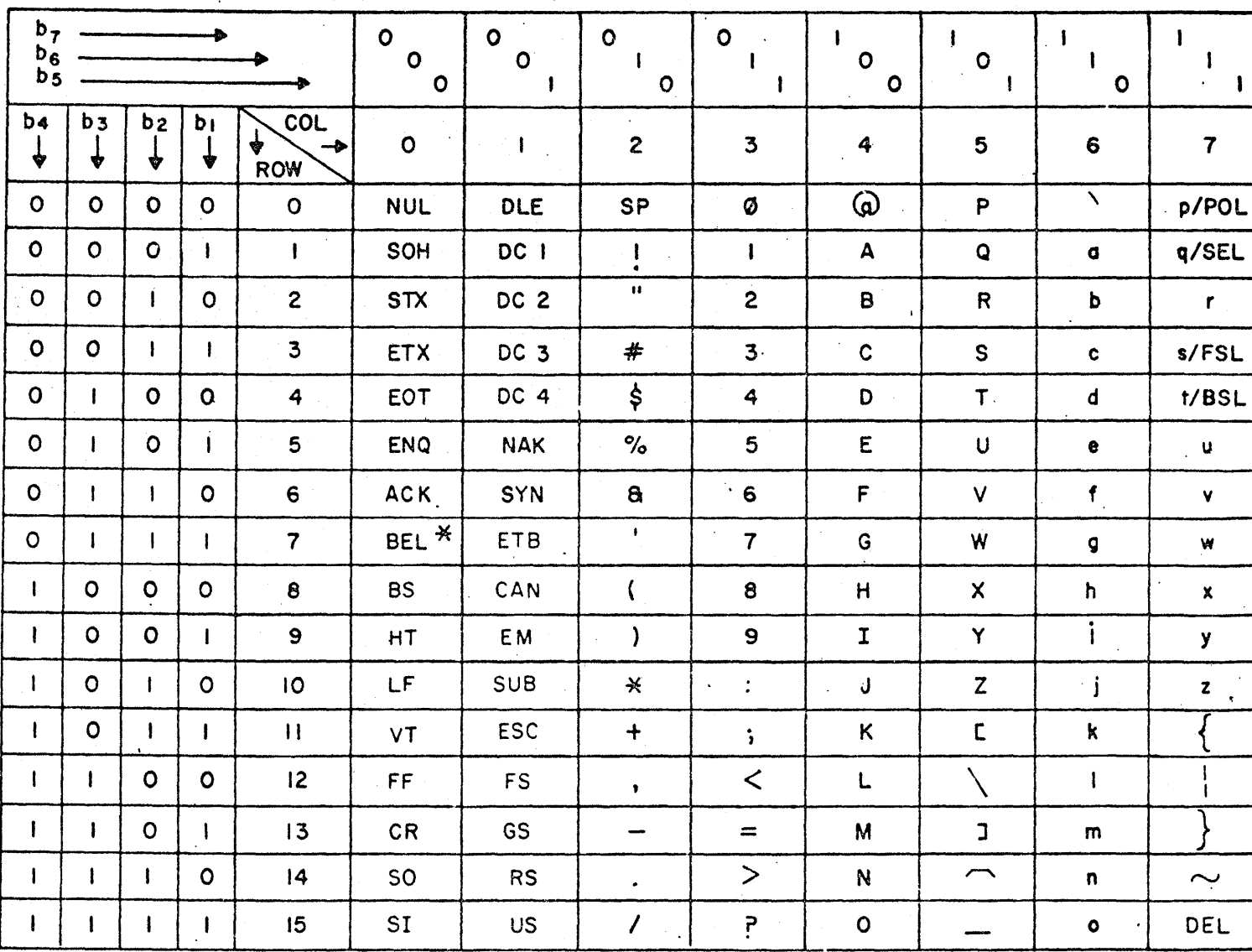

\* CON - ALTERNATE CODE FOR CONTENTION

COLUMN 7, ROW II-OPTIONAL POLL CHARACTER

COLUMN 7, ROW 12-OPTIONAL SELECT CHARACTER

6A-1/1002

Fig. 1.2. USASCII CHARACTER CODING

TD 830 Input and Display System, Vol. 1: Operation and Maintenance Function and Operation

 $1-14$ 

# TD 830 Input and Display System, Vol. l: Operation and Maintenance

# Function and Operation

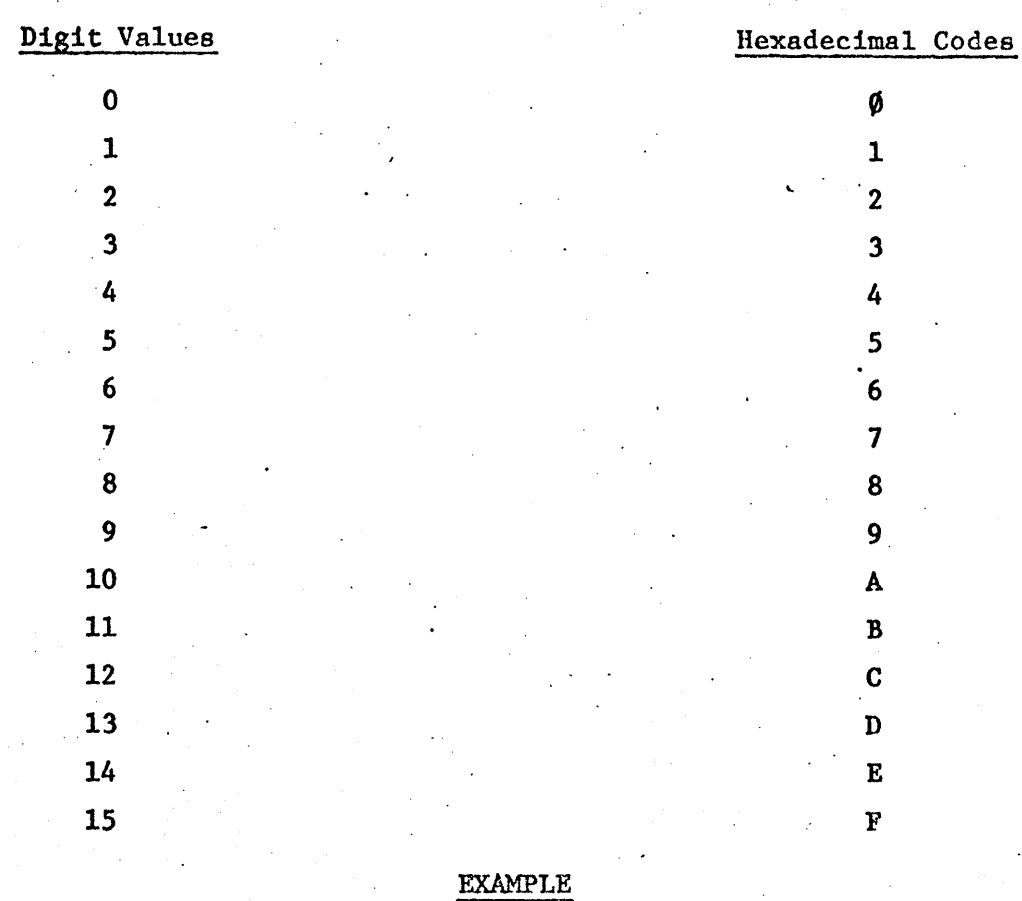

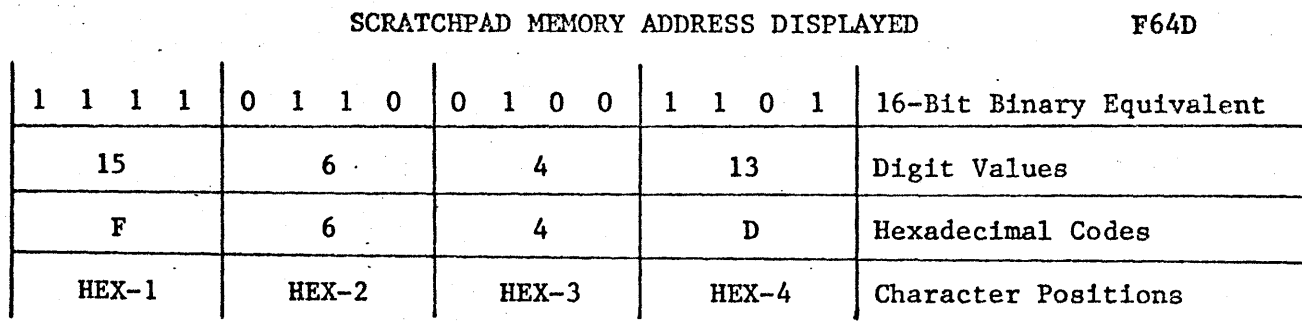

6A-l/1003

Fig. 1.3. HEXADECIMAL CODING

 $\frac{1}{2}$ 

MOST SIGNIFICANT

LEAST<br>SIGNIFICA<br>HEX COD

 $91 - 1$ 

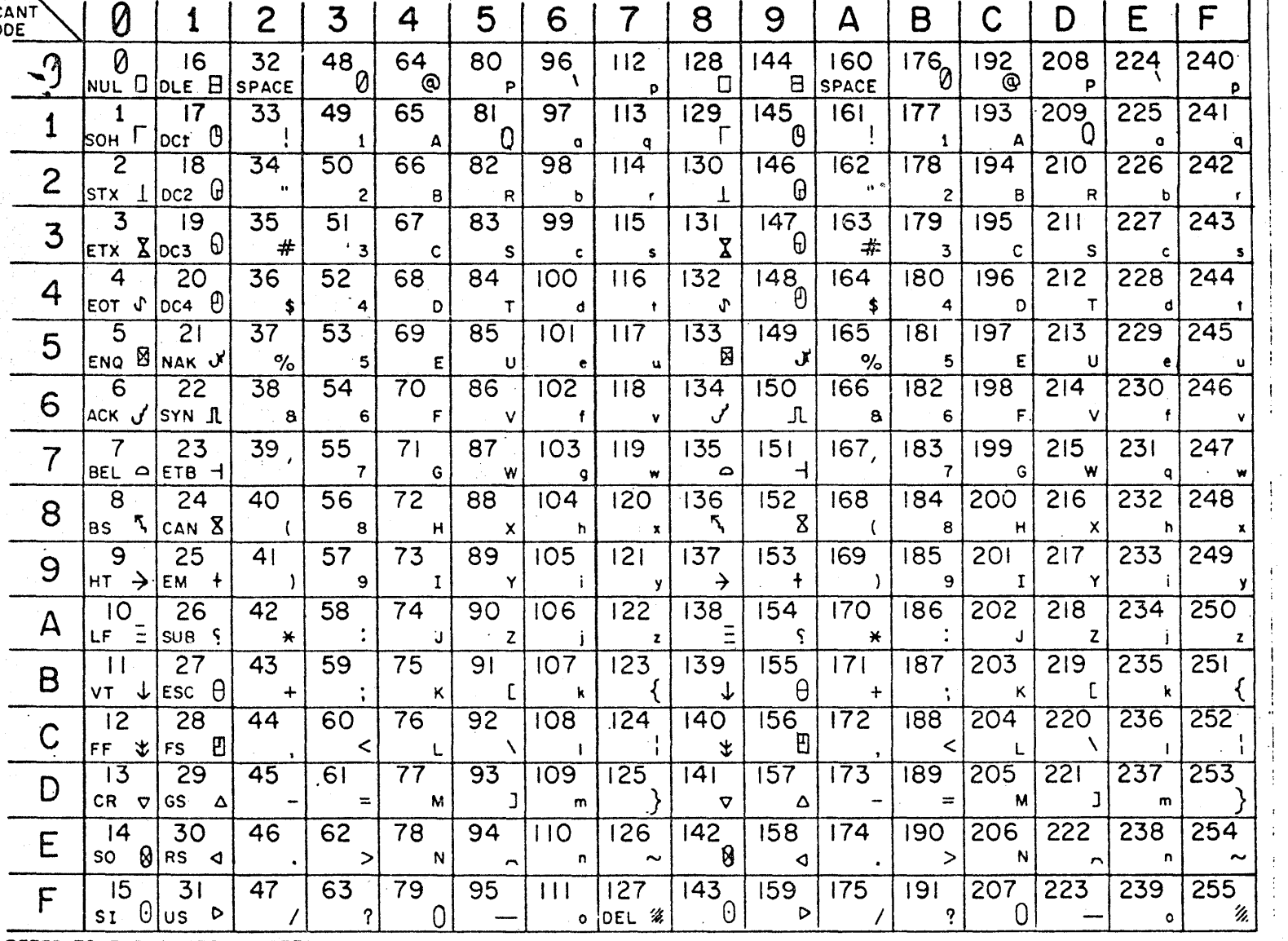

REFER TO EXPLANATORY NOTES

8A-1/1004

Fig.  $-1.4.$ CONVERTING AN EIGHT-BIT BINARY VALUE INTO USASCII OR HEXADECIMAL CODE Function and Operation

# Explanatory Notes For Figure 1.4

trol character that produces a decimal

value of 29.

Example: MS 0 . I I I I 0 0 1 LS 1 1 1 0 1 I D

 $\begin{array}{|c|c|c|}\n\hline\n-29 & +\n\end{array}$ 

Bit pattern of selected location in scratchpad memory.

Bit interpretation in hexadecimal code

Bit interpretation in USASCII. Note that bit eight is not decoded and is assumed to be zero.

Decimal value of eight-bit binary character in scratchpad memory.

Data comm con-  $\rightarrow$   $\begin{bmatrix} -29 \\ 65 \\ -4 \end{bmatrix}$  + Decimal in scrat<br>trol character that  $\begin{aligned} -29 \\ -4 \end{aligned}$  + Symbol of trol character that  $\begin{aligned} 29 \text{ by US.} \end{aligned}$ Symbol or alphanumeric displayed for decimal 29 by USASGII character generator when request is made to display this memory location in ASCII.

- 1. Locate the exampled decimal value (29) on fhe conversion chart. The character at the top of this location and to the left of this location indicate that the two character hexadecimal code for a decimal value of 29 is lD. If a request is made to display this memory location in hexadecimal, the characters lD would be displayed.
- 2. The scratchpad memory can be written into or displayed in either ASCII or two-character hexadecimal. Since-the ASCII character is only seven bits, all decimal values from 128 thru 255 must be coded in hexadecimal. Also when converted to ASCII, the decimal values from 0 to 31 are equivalent to data comm control character. Most of these control characters are not available from the keyboard and they initiate control functions when received thru data comm. Therefore, decimal values from 0 thru 31 should be coded in hexadecimal.
- 3. The symbol display and ASCII character given in the conversion chart are valid only when a USASCII keyboard and character generator are used. If a modified ASC!I or international keyboard and character generator are used, the differences must be noted and interpreted into the chart.

1093614 and the first proposition of the first proposition of the first proposition  $1\text{-}17$ 

والمواري

# Function and Operation

# Table 1.4

l,

# FUNCTION OF COMMUNICATION AND CONTROL CHARACTERS

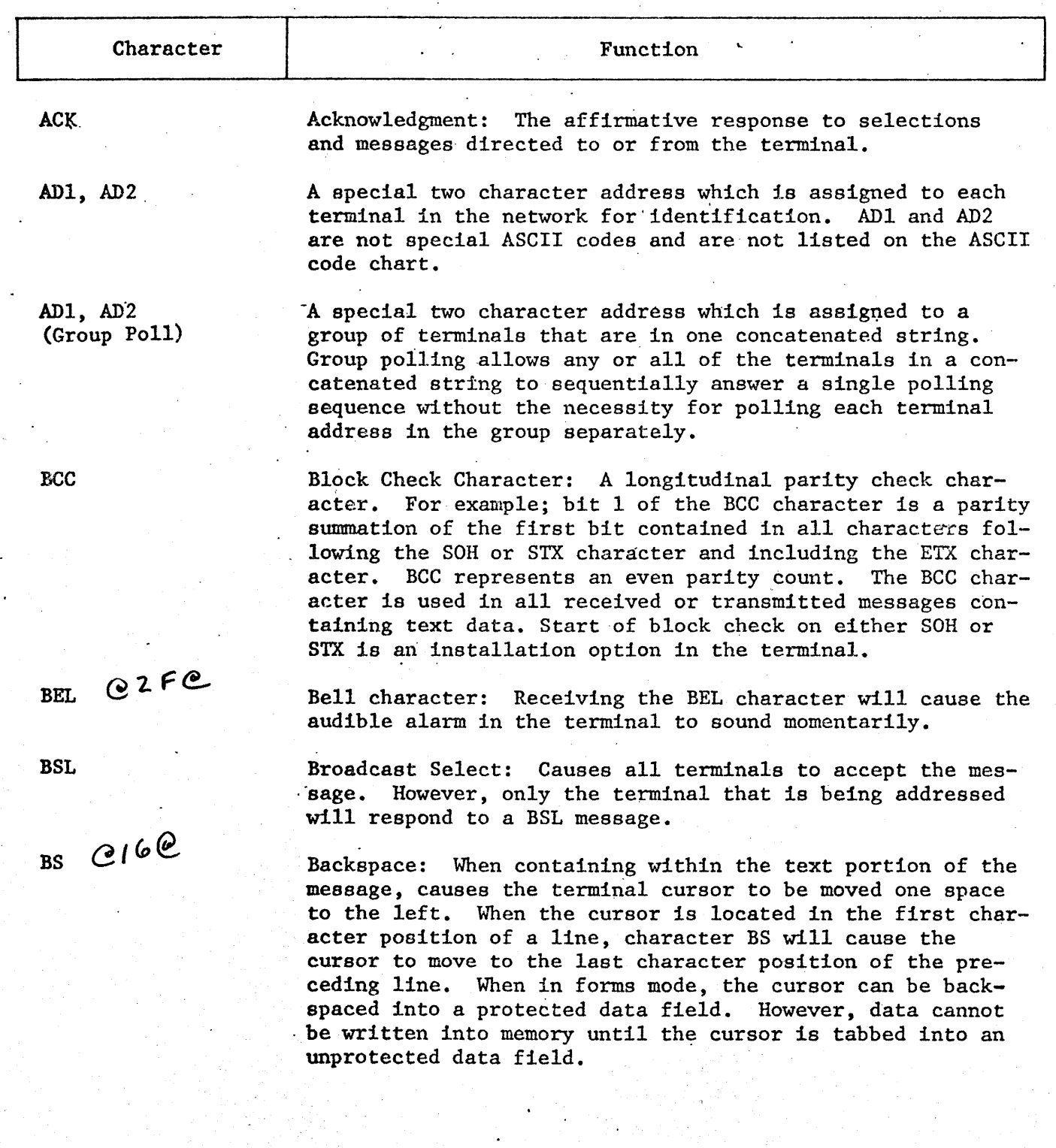

# Table 1.4 FUNCTION OF COMMUNICATION AND CONTROL CHARACTERS (Cont)

Character **· Function** Blink Video: When the data highlights option is enabled, receipt of the CAN character will initiate the blink video of data highlighting. In character locations where blink video mode ts active, a solid matrix and the entered character will be alternately displayed at a 1.5-Hertz rate. Contention: (Listed as BEL on ASCII code chart). Used to place all terminals in a standby or idle mode. R.OD Carriage Return: When contained within text portion of message causes the terminal cursor to be moved to the first position of the next line. Storage and display of the carriage return symbol  $(\nabla)$  is an installation option in the terminal.  $210$ If contained in a received message immediately following the STX character, causes the terminal to remain in the receive mode after the message is received. By installation option, the DCl character can be interpreted as a line erase function. When this option is selected, receipt of the DCl character will cause the terminal to execute a line erase function by erasing all data from and including the cursor position to the end of the line.  $0.120$ Forms control option or space right option. By installation option, the DC2 character is interpreted as a set/ reset.forms function. When this option is selected, receipt of a DC2 character that is contained within the text portion of the message causes the terminal to be placed in the forms mode. Forms mode prevents the operator from editing any data which is not contained between a left and right delimiter. Receiving a second DC2 character within the text portion of a message will reset the forms mode. As an alternate option, the DC2 character is interpreted as a space-right function. When this option is selected, receipt of the DC2 character will cause the terminal to execute a cursor advance function.  $@130$ Reverse Line Feed (Cursor Up): When contained within the text portion of the message, causes the terminal to

execute a reverse line feed by moving the cursor one line up. If the cursor is on the top line, character DC3 will cause the terminal cursor to appear in the bottom line.

# · Table 1.4 FUNCTION OF COMMUNICATION AND CONTROL CHARACTERS (Cont)

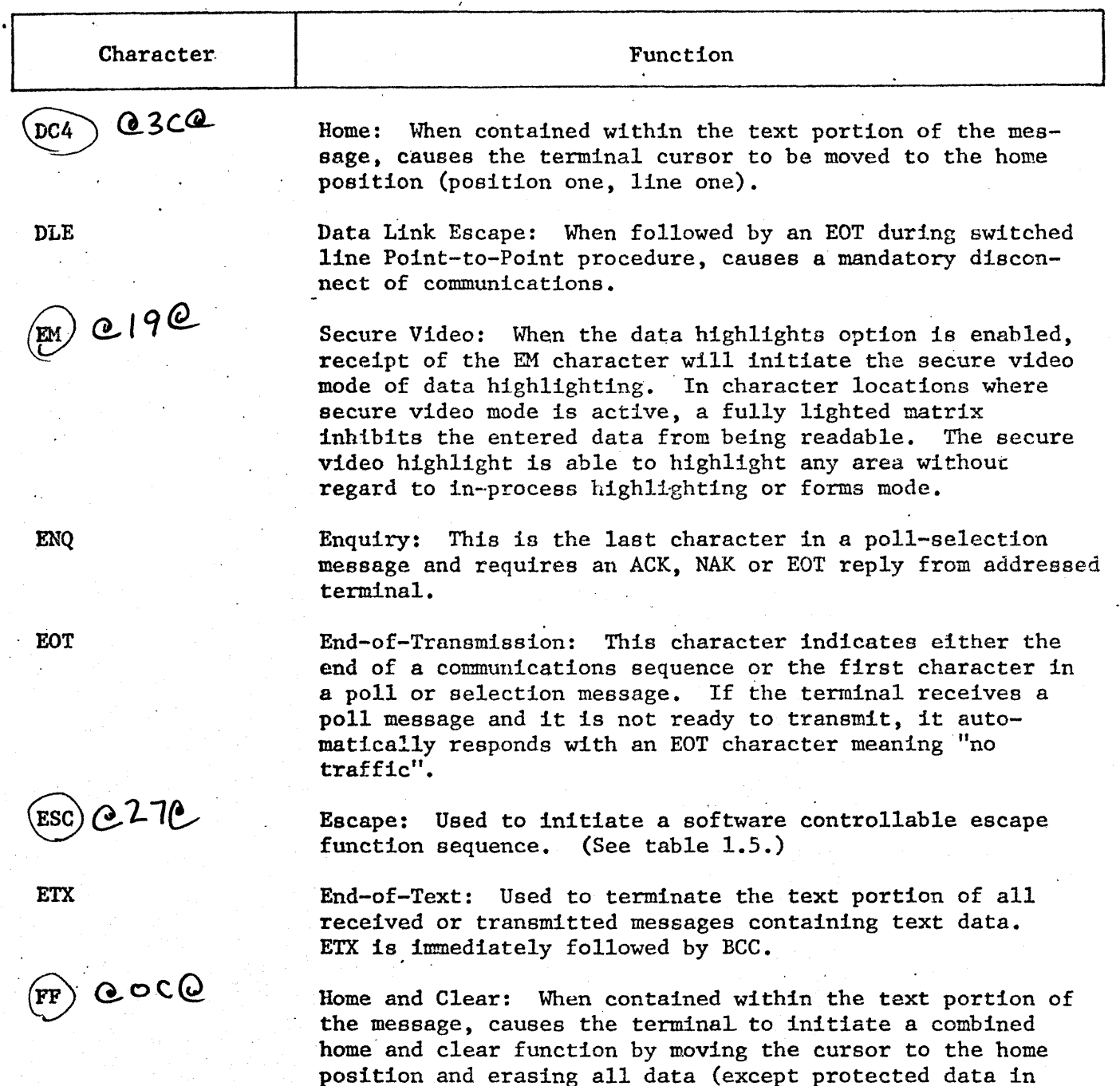

position and erasing all data (except protected data in forms mode) from the display. As an installation option, the FF character can be used to initiate a combined home and clear function and also clear the variable tab stop positions •

Table 1.4

FUNCTION OF COMMUNICATION AND CONTROL CHARACTERS (Cont)

Character Function .. ··~1~~~c-h\_a\_r\_a\_c\_t\_e\_r~~~~--~~~~~~~~~~~~F-u\_n\_c\_t\_i\_o\_n~~~~~~~~~~~~---- Form Separator: Used in forms mode as the opening delimiter for a protected data field that can be transmitted. The RS character is used as the closing delimiter for the transmittable protected data field. Fast Select: The fast select character, when used, is im-FSL mediately followed by the text message without inquiry as to the ready status of the terminal. Group Separator: Used in forms mode with right justification option as the opening delimiter followed by an RS  $(\triangleleft)$ as the closing delimiter. When a right-justify field is entered, the cursor automatically moves to the right most position of the field. As data are entered at the cursor position, the data are shifted to the left. If the field is filled with data, additional information that is entered will cause the data to be shifted out of the left side of the field and lost. Group Select: (Any selected character; assigned to a group GSL of terminals). Causes all terminals in the·group to accept the message. However, only the terminal that is being addressed will respond to a GSL message.  $0050$ Tab: When contained within the text portion of the message, causes the terminal.cursor to advance to the next tab stop. Operates with either fixed or variable tabulation. In forms mode, the tab character causes the cursor to advance to the first character position of the next unprotected data field.  $(E)$  ezse Line Feed (Cursor Down): When contained within the text portion of the message, causes the terminal cursor to move down to the next line. If the cursor is on the bottom line, character LF will cause the cursor to advance to the top line. If the LF character is received immediately following a CR character, the LF character will be ignored. By installation option, the LF character can be interpreted as a new line function which will cause the terminal to execute a carriage-return line-feed (CR-LF).

1-21

# Function and Operation  $\ddot{\phantom{0}}$

J.

# Table 1.4

FUNCTION OF COMMUNICATION AND CONTROL CHARACTERS (Cont)

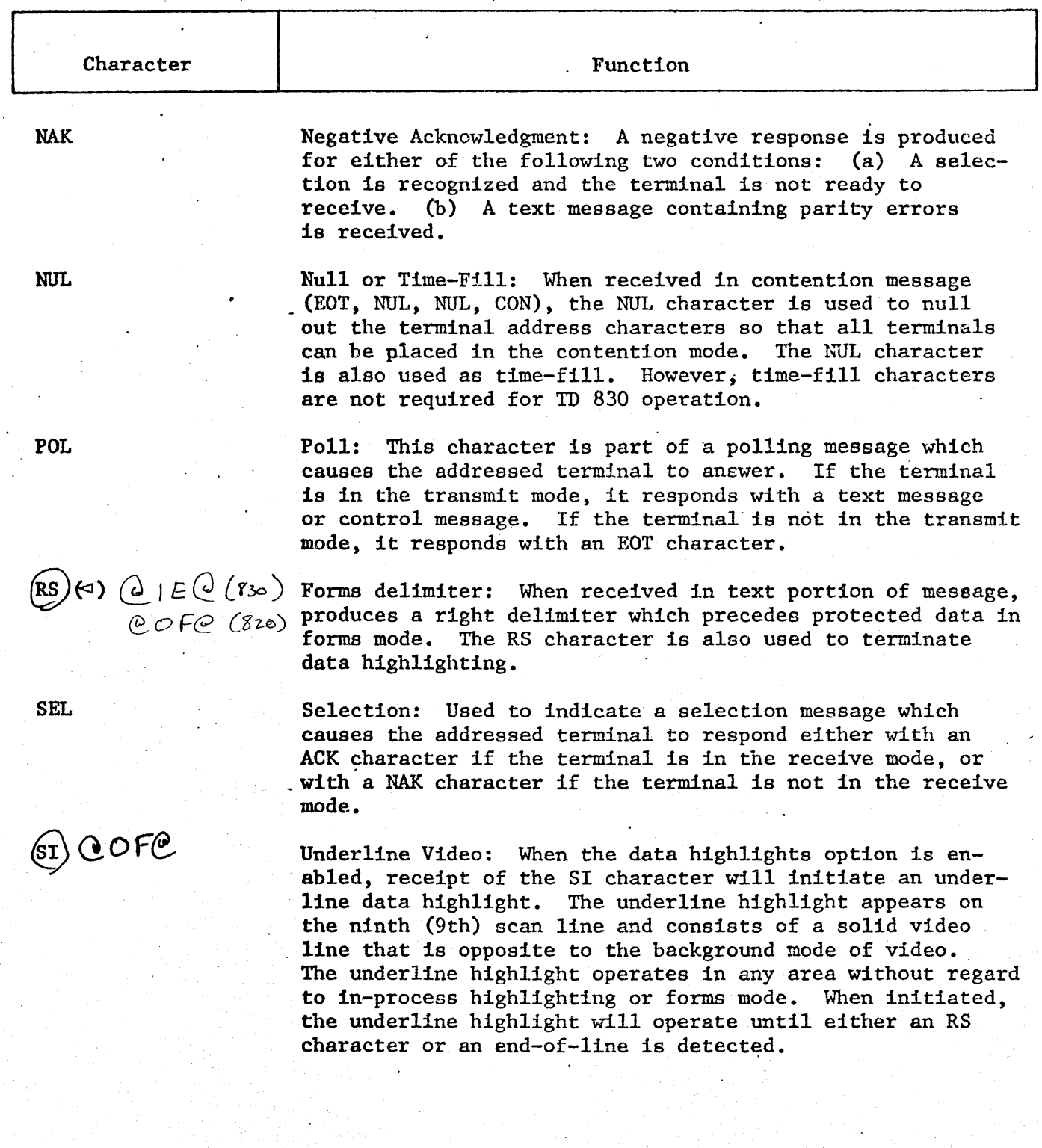

# Table 1.4

FUNCTION OF COMMUNICATION AND CONTROL CHARACTERS (Cont)

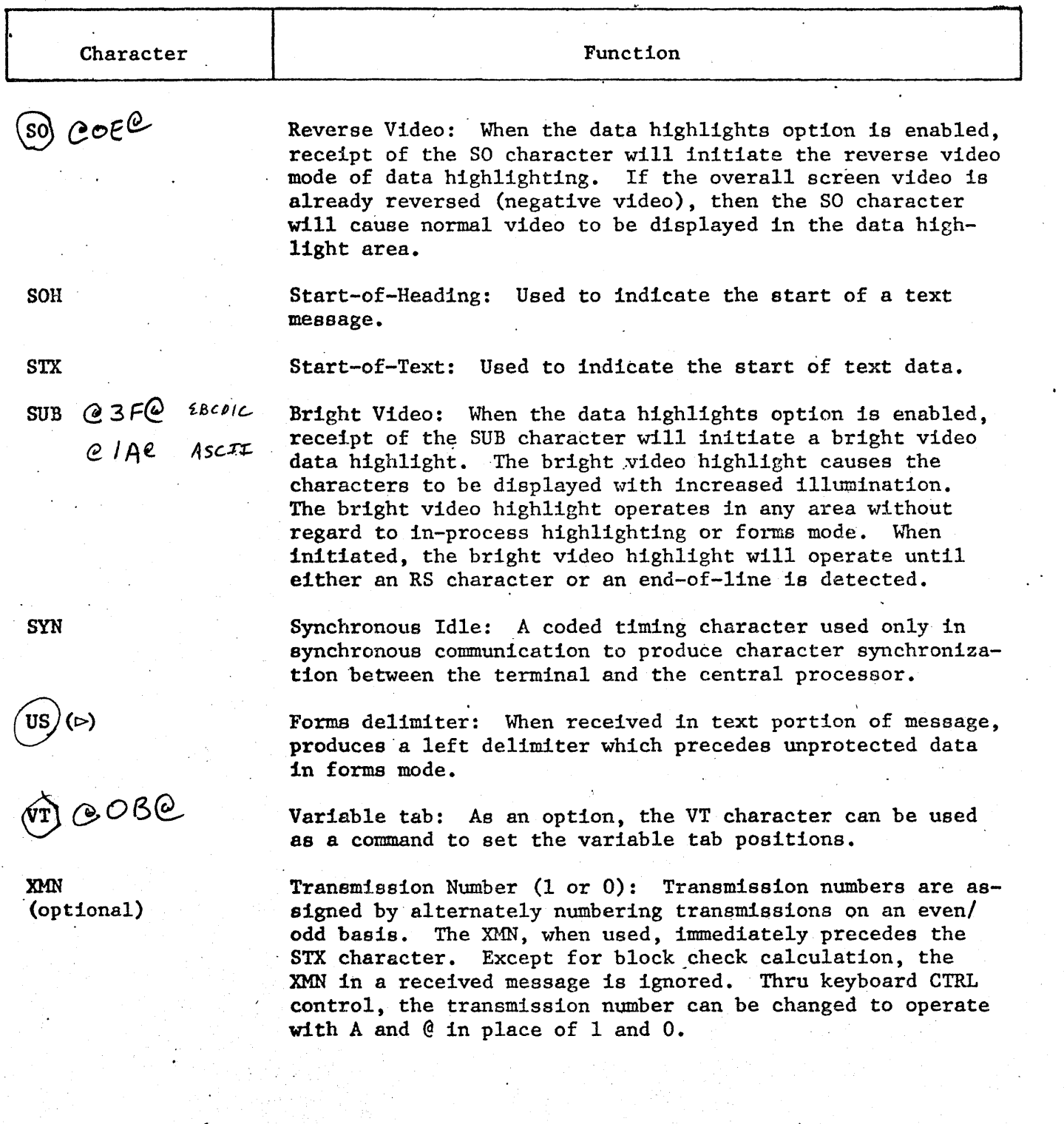

 $\mathbb{R}^{d-1}$ 

TD 830 Input and Display System, Vol. 1: Operation and Maintenance

Function and Operation

# Software Controllable Escape (ESC) Functions

The software controllable ESC functions given in table 1.5 consist of a two, three, four, or five character sequence which produces a specific function code. The first character of the function code is always the ESC character.

# Table 1.5 SOFTWARE CONTROLLABLE ESC FUNCTIONS

Notes: ESC - Used as a prefix in a control sequence from communication  $1.$ interface.

- COL Column =  $(32)_2$  +  $(n)_2$  where  $0 \le n \le$  one less the number of  $2.$ characters per line.
	- ROW Row =  $(32)$ <sub>2</sub> +  $(n)$ <sub>2</sub> where  $0 \le n \le 95$  (or less, dependent upon the memory option selected).
- 3.  $N^*$  - Identifies tape drive:  $0 =$  Drive 1, 1 = Drive 2.
- 4.  $N_1$ ,  $N_2$ ,  $N_3$  - File numbers on tape range from 000 to 999.
- $5.$ PAGE - Page =  $(32)_2$  +  $(n)_2$  where  $1 \le n \le$  the maximum number of pages of memory.

6. (Char) - Insert character for which a search is to be made.

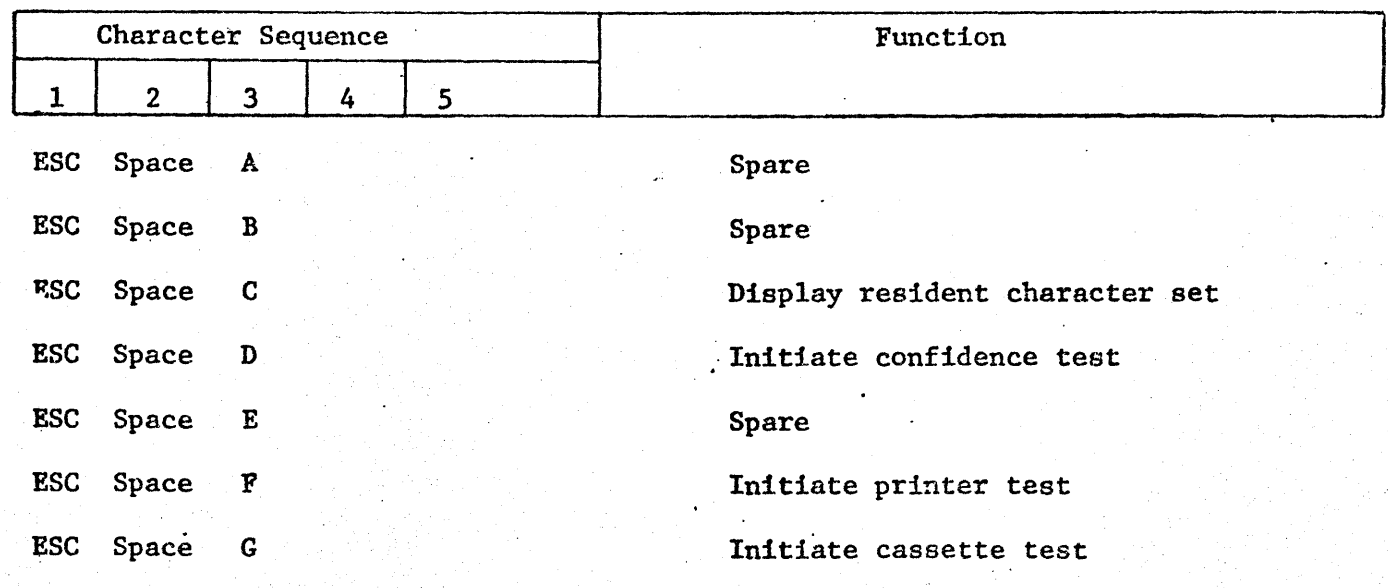

 $\bullet$ 

 $\hat{\mathcal{L}}$ 

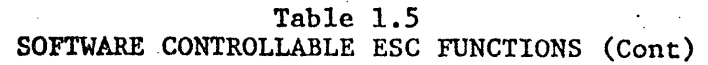

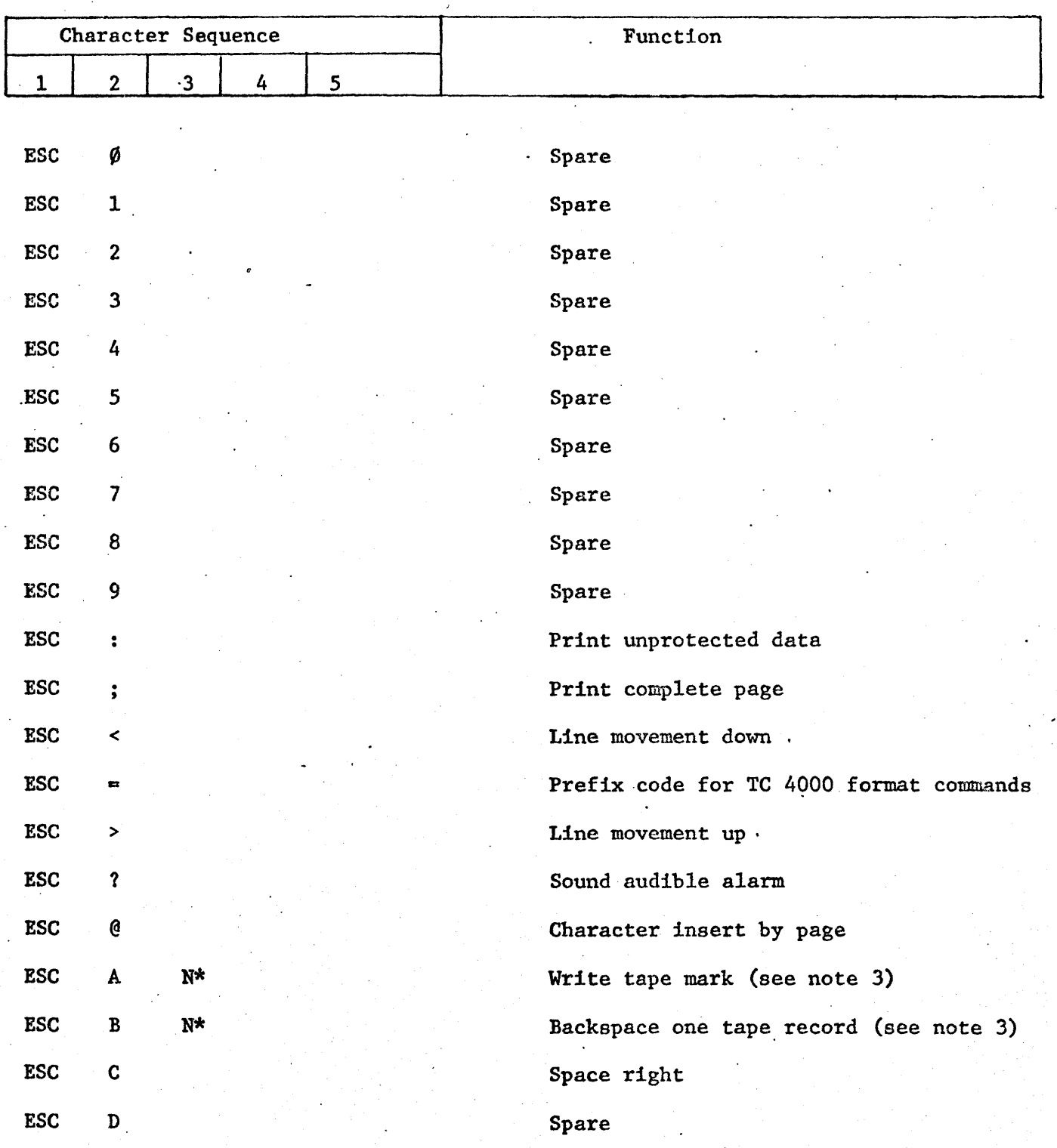

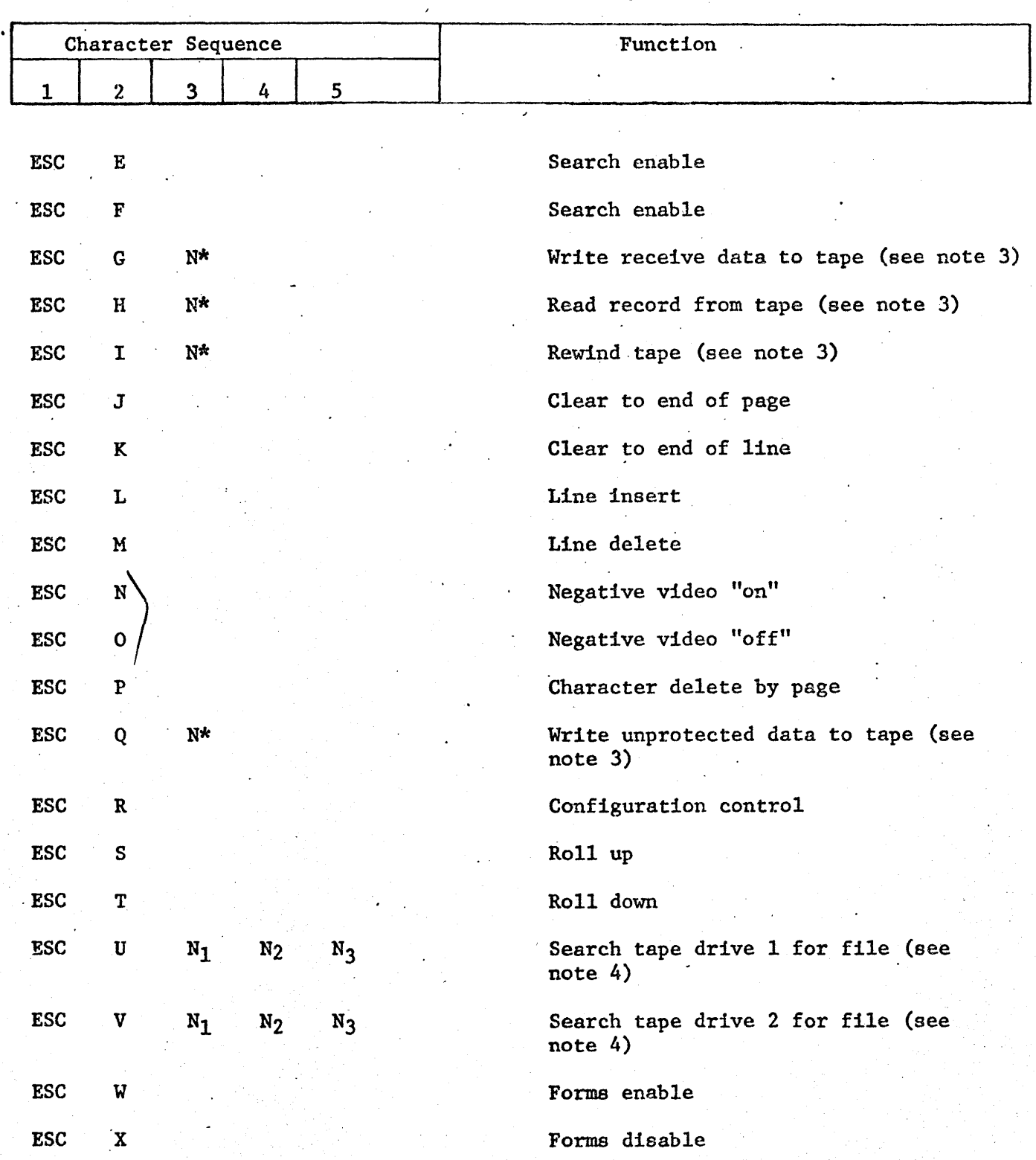

Table 1.5 SOFTWARE CONTROLLABLE ESC FUNCTIONS (Cont)

 $\bar{z}$ 

# Table 1.5 SOFTWARE CONTROLLABLE ESC FUNCTIONS (Cont)

 $\mathcal{L}^{(1)}$ 

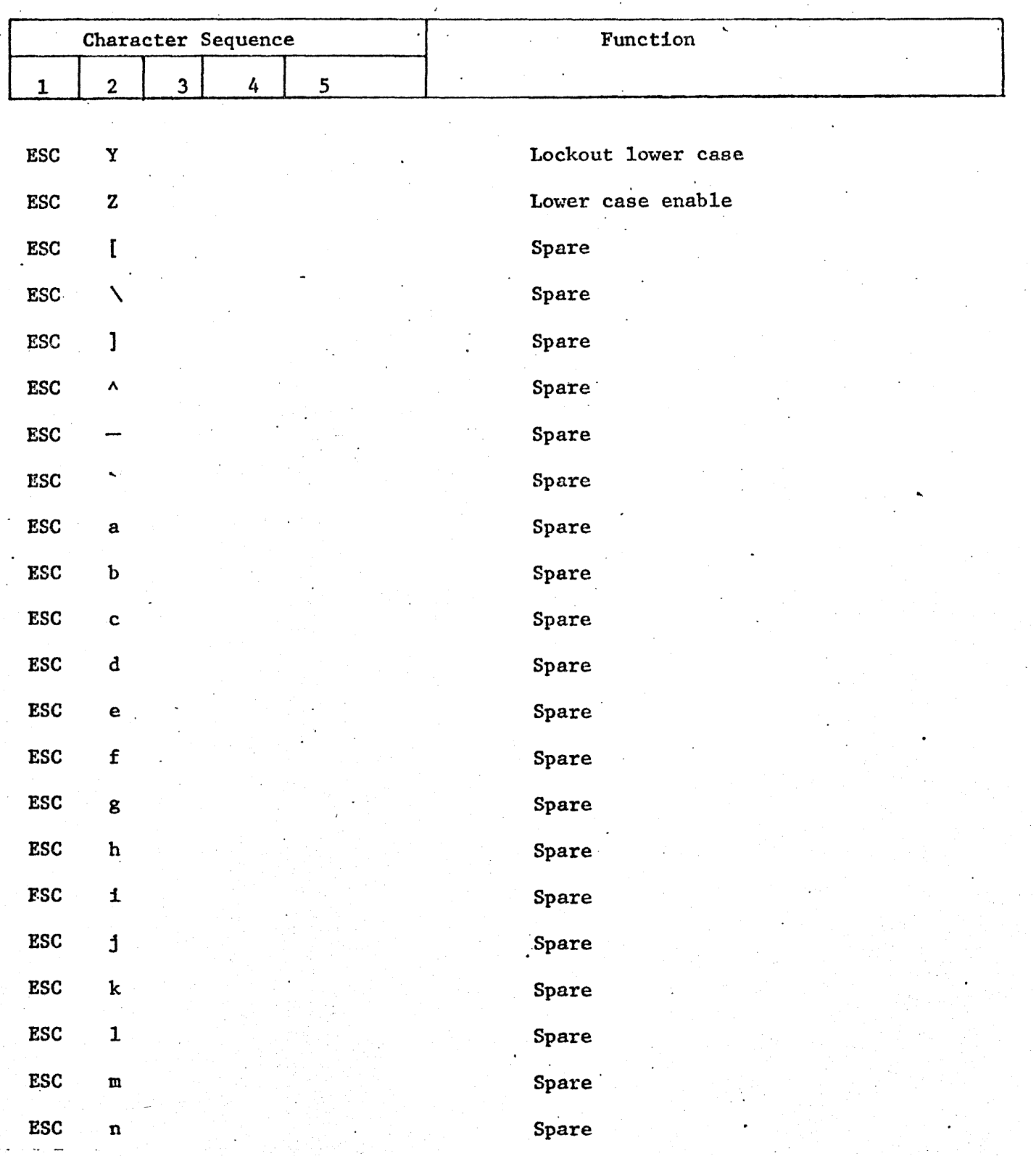

 $\ddot{\phantom{a}}$ 

 $\overline{a}$ 

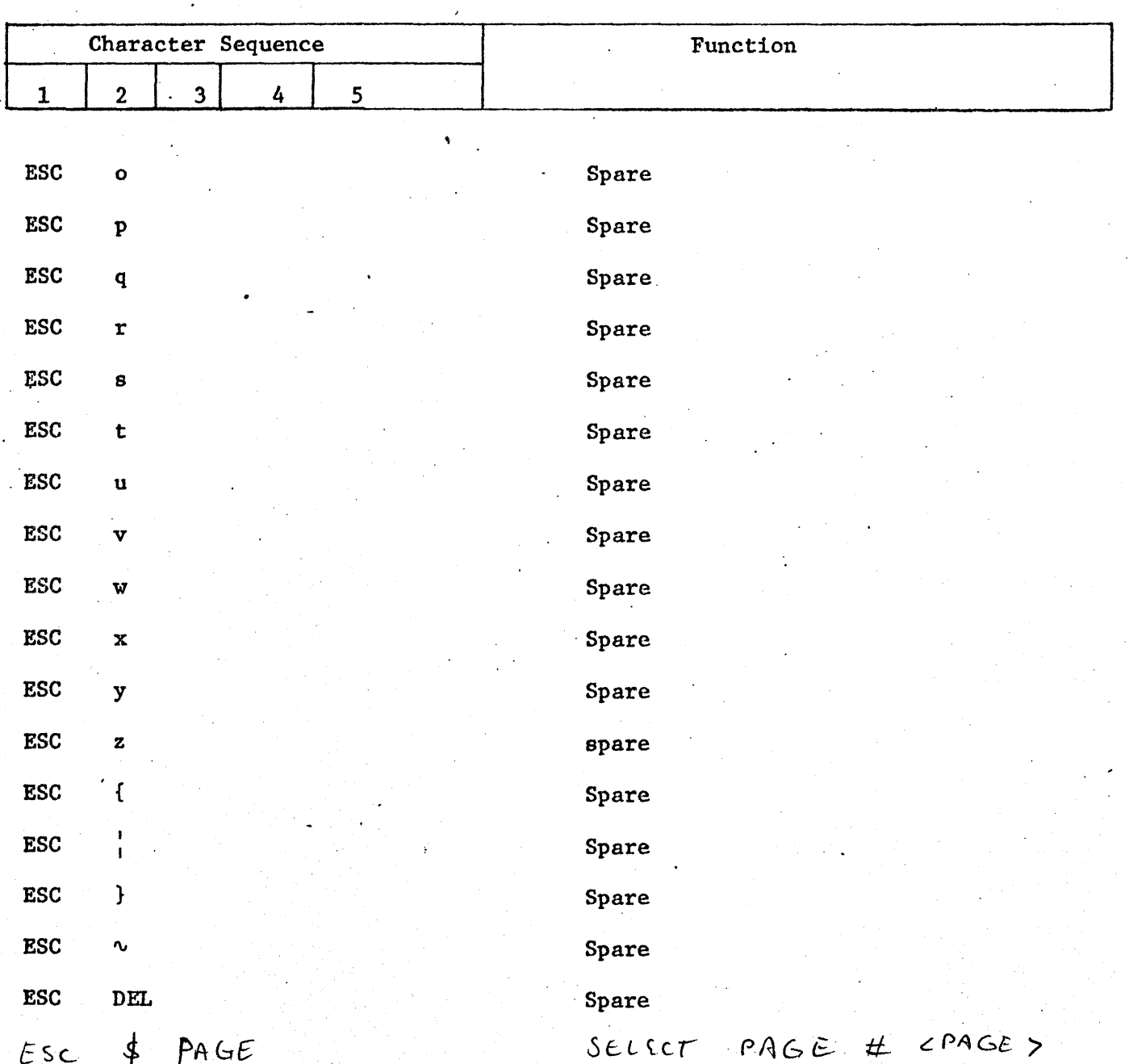

# Table 1.5<br>SOFTWARE CONTROLLABLE ESC FUNCTIONS (Cont)

ρÙ,

TD 830 Input and Display System, Vol. 1: Operation and Maintenance

Function and Operation

# Remote Controller Initiated Configuration Changes

After the terminal has been installed and configured so that communication thru data comm is possible, the terminal

configuration can be changed from the remote controller thru. the use of the following escape (ESC) sequences:

#### Sequence Function

#### Note:

The ESC RA sequence is used to write data in ASCII code and the ESC RH sequence is used to write data in hexadecimal code. When writing in ·ASCII code, bit eight is assumed to be a logic O. Therefore, if bit eight has a literal\_ significance, the data must be written in hexadecimal by using the ESC RH sequence.

ESC R A (a) (b) (c)

The ESC R A (a) (b) (c) sequence enables the data comm to enter data into any read/write memory area. The (a), (b), and (c) are interpreted. as fallows:

- (a)· The four character hexadecimal memory address used to identify the starting address at which the data comm will begin to write data.
- {b) l'he two character hexadecimal byte count used to identify the number of bytes of data contained in part (c) of the ESC sequence.
- {c) The ASCII data to be written into memory. This data may contain up to 255 characters.

The ESC R H (a) (b) (c) sequence enables the data comm to enter data into any read/write memory area. The (a), (b), and (c) are interpreted as follows:

- {a) The four character; hexadecimal memory address used to identify the starting address at which the data comm will begin to write data.
- (b) The two character, hexadecimal byte count used to identify the number of hexadecimal characters contained in part (c) of the ESC sequence.

#### ESC R H (a) (b) (c)

Sequence Function

(c) The hexadecimal configuration data to be written into the memory. This data may . contain up to 254 characters which would load a maximum of 127 memory locations.

The ESC RC sequence will cause the terminal to initiate a restart program and is used following an ESC R H sequence that contains configuration data changes. The ESC R C sequence allows the terminal to be operated using the changed data. Thus, the changed data may be checked for accuracy prior to transferring it.to permanent storage.

### Note

The ESC R P sequence should be preceded by the ESC R C sequence. However, it is not required.

ESC R P

The ESC R P sequence will cause the terminal to perform the following operations:

1. Enter off-line mode.

- 2. Transfer-the data, that was previously loaded by the ESC R A or ESC R H sequence, into the permanent (EAROM) storage.
- 3. Return the terminal to the on-line condition (local mode).

The ESC RE sequence will cause the terminal to execute any program, that was loaded by the ESC. R H equence, starting at the memory address (Hl H2 H3 H4) indicated. The ESC R E sequence is used only when a special program has been loaded into the terminal thru data comm. This program capability is provided for such things as special diagnostic tests for peripherals.

ESC R C

ESC R E  $H1$  H2 H3 H4

# KEYBOARD SUBSYSTEM

The TD 830 contains a keyboard assembly which provides for the manual entry of data to the display subsystem. The data entered thru the keyboard are stored in the display subsystem memory circuits and then displayed. The keyboard subsystem functionally consists of the keyboard and the keyboard interface circuit.

#### Keyboard

Each key on the keyboard contains a magnetically-triggered key amplifier. When a key is depressed, a small permanent magnetic is lowered into the key amplifier with the result that a signal

is produced. The key signal is applied to an encoder circuit which produces a nine-bit code representing that partic-The first six bits of the code are configured the same as those presented on the ASCII code chart. However, bits 7, 8, and 9 may be coded with all O's to indicate an alphanumeric from columns 2, 3, 4, or 5 or bits 7, 8, and 9 may be configured to something other than all O's to indicate a function or an alphanumeric from column 0, 1, 6, or 7. In addition to the encoded outputs, the keyboard produces a strobe -signal and two noncoded function lines (insert and reverse tab). The keyboard character- . istics are given in table  $1.6$ .

![](_page_33_Picture_210.jpeg)

![](_page_33_Picture_211.jpeg)

1-32

# Table 1.6 KEYBOARD CHARACTERISTICS (Cont)

![](_page_34_Picture_160.jpeg)

#### DISPLAY SUBSYSTEM

The. display subsystem can be divided into two function sections; the display monitor section and the display logic section. The display monitor section contains a cathode ray tube (CRT) and all of the solid-state electronics (video amplifier, sync amplifiers, high voltage rectifier, and deflection circuits) that are needed to generate a

television-type display. The display logic section provides the horizontal and vertical timing, and the character generator dot pattern that is neede4 to operate the display monitor section. The display characteristics are given in table  $1.7$ . The combinations of display refresh memory and page size are given in table 1.8.

Table 1.7 DISPLAY CHARACTERISTICS

| Feature         |                      | Characteristic |  |
|-----------------|----------------------|----------------|--|
| CRT Dimensions: |                      |                |  |
| Diagonal Size   | 12 inches $(305$ mm) |                |  |
| Overall Size    | 74 square inches     |                |  |

# Table 1.7 DISPLAY CHARACTERISTICS (Cont)

![](_page_35_Picture_161.jpeg)

![](_page_36_Picture_189.jpeg)

![](_page_36_Picture_190.jpeg)

Notes: 1. The number of displayable characters and display size does not include the status line which contains 80 characters.

> 2. A page must consist of a minimum of four lines of refresh memory and can be increased to the limits of refresh memory in increments of four lines. All pages in the terminal must contain an equal number of lines.

# OPTIONAL CAPABILITIES

Several optional interfaces are available for the TD 830. These interfaces permit the TD 830 to operate with several different peripheral equipments as follows:

#### a. Printer Interfaces

- 1. 20 or 60 mA Current Loop Interface (serial data). For use with Burroughs B 9354-6 (or equivalent) printer.
- 2. A 9249 Printer Interface (parallel data with TTL voltage levels). For use .with the A 9249 Printer in either a dedicated or shared

environment. In the shared environment, up to three TD 830 terminals can operate with a single A 9249 printer on a random-access, nonpriority basis.

3. TC 4000 Read-Only Printer Interface (serial data using Burroughs Direct Interface). For use with the TC 4000 RO Auxiliary Printer in either a dedicated or shared environment. In the shared environment, up to 15 TD 830 terminals can operate with a single TC 4000 printer on a first-in/first-out basis.

# OPTIONAL CAPABILITIES (Cont)

#### b. Magnetic Card Reader Interface

The Magnetic Card Reader (1691 5548) is a separate unit which accepts magnetic cards that conform to ABA standards. When the card is inserted and the read button on the reader is pressed, the data on the card are read into a peripheral memory in the terminal. This data is not displayed. The terminal is automatically set to the transmit mode and the data in the peripheral memory are transmitted by the terminal to the central processor. DC power for the magnetic card reader is supplied from the power supply in the TD 830 terminal.

# c. Magnetic Tape Cassette Controller Interface.

The magnetic tape cassette controller interface permits the TD 830 terminal to be connected to a TD 076 Magnetic Tape Unit Controller. This interface enables the terminal to operate, thru the controllers, with the A 9490\_or A 9497-11 Magnetic Tape Cassette Drive Units which provide on-site storage and retrieval capability. The TD 076 controller permits the terminal to operate with two tape drive units in a shared configuration.

# d. Bisynchronous Interface

The bisynchronous Interface produces a communication procedure that permits the terminal to be compatible with bisynchronous multipoint IBM 3270·type equipment.

#### e. Auxiliary Keypad

An auxiltary·keypad is available for connection to any of the standard domestic or inter- ·national alphanumeric keyboards. The keypad contains a 13 key format which permits convenient numeric inputs to the terminal.

#### OPERATOR CONTROLS AND FUNCTIONS

The TD 830 terminal can be operated in any of three basic modes: The local (LOCAL) mode which is used to enter information from the keyboard; the transmit (XMT) mode which is used to transmit information from the terminal; and the receive (RCV) mode which is used to receive information from the central processor or another terminal. While in the local mode, the operator can generate CTRL control sequences which are used to manipulate data in the terminal, control peripherals, and cause temporary changes in the terminal configuration. Table 1.9 provides a list of all of the controls and indicators and their operating function and table 1.10 provides a list of the CTRL control sequences that can be initiated by the operator.

### LOCATION OF OPERATING CONTROLS

The ON-OFF switch and BRIGHTNESS control are located on the front bezel below the CRT.

All of the function keys are located on the keyboard.

 $\hat{\mathcal{L}}$ 

 $\overline{a}$ 

# Table 1.9

l.

# OPERATING CONTROLS AND INDICATORS  $\ddot{\phantom{a}}$

![](_page_38_Picture_30.jpeg)

# Table 1.9<br>OPERATING CONTROLS AND INDICATORS (Cont)

![](_page_39_Picture_13.jpeg)

# Table 1. 9 OPERATING CONTROLS AND INDICATORS (Cont)

![](_page_40_Picture_177.jpeg)

LTAI indicator

extinguished either by the receipt of a CP message with no ESC control code, with ESC control code, for cancelling forms, or by CTRL control code from the keyb0ard for cancelling forms.

The line terminal activity indicator (LTAI) is illuminated when data is transmitted from the CP . to any terminal on the line. When the addressed terminal responds to the CP, the LTAI indicator is extinguished. In normal operation, the LTAI will blink due to the data line activity. An LTAI which is not illuminated indicates that the CP is not transmitting on that line. An LTAI which remains illuminated indicates that the addressed terminal is not responding.

Keyboard function Keys:

Key

f (Line feed)

(Reverse Line feed)

(Backspace)

Line feed is used *to* move the cursor one line down. When the cursor is in the bottom line, pressing the line feed key causes the cursor to reappear in the top line.

Reverse line feed is used to move the cursor one line up. When the cursor is in the top line, pressing the reverse line feed key causes the cursor to reappear in the bottom line.

Backspace is used to move the cursor one character to the left. When the cursor is in the first character position (left edge) of the display, pressing the backspace key causes the cursor to reappear in the last character position (right edge) of the next higher line. When the cursor is in the "home" position (top line, left edge), pressing the backspace key causes the cursor to reappear in the last character position (bottom line, right edge).

 $\ddotsc$ 

# Table 1.9 OPERATING CONTROLS AND INDICATORS (Cont)

![](_page_41_Picture_192.jpeg)

# Control or Indicator **Function** SKIP RTAB EOP CLR EOL CLR DEL LINE INS LINE GS  $(\Delta)$ TAB shifted. With the variable tab option installed, alternate depressions of the SKIP key will cause the setting and resetting of a tab stop at the cursor location. With search mode enabled, the SKIP key causes a skip to the next field or error character. Reverse Tab. In non-forms, the RTAB key causes a reverse tab function to the tab stop preceding the present cursor position. In forms, the RTAB key causes a reverse tab function to the preceding unprotected data field. The RTAB key will operate with either fixed or variable tab stops. Clear to End of Page. The shifted EOP key will cause the clearing of all data (or unprotected data in forms) from the cursor position to the end of the page. Clear to. End of Line. In non-forms, the EOL key will cause the clearing of all data from the cursor position to the end of the line. In forms, the EOL key will cause the clearing of all data from the cursor position to the next RS or GS character. Delete Line. The shifted DEL LINE key will cause the erasure of the line in which the cursor is positioned and all data in the lines below will be moved up one line. This function is inhibited in forms. Insert Line. The unshifted INS LINE key will . cause all data in the lines below and all data in the line in which the cursor is positioned, to be moved down one line. Any data that was in the bottom line is lost. This function is inhibited in forms. Group Separator. The shifted GS key causes the GS symbol  $(\Delta)$  to be written into memory at the . cursor position. With forms mode enabled, this symbol is interpreted as the leading delimiter of a right justified field.

1-41

# Table 1.9 OPERATING.CONTROLS AND INDICATORS (Cont)

1093614

TD 830 Input and Display System, Vol. 1: Operation and Maintenance

#### Function and Operation

# Table 1.9 OPERATING CONTROLS AND INDICATORS (Cont)

Control or Indicator **Function** ETX  $(\bar{X})$  $US$  ( $\triangleright$ ) RS  $(\triangleleft)$ CHARS INS CHAR DEL 1-42 . End-of Text. The ETX key causes the ETX symbol (X) to be written into memory at the cursor position and the cursor is then automatically moved to the home position. This symbol is interpreted as the end-of-text character. Leading (Left) Delimiter. With the forms mode enabled, the US key causes the symbol  $(\triangleright)$  to be written into memory at the cursor position. This symbol is interpreted as the leading delimiter of an unprotected data field. Trailing (right) Delimiter. With the forms mode enabled, the RS key causes the symbol  $(\triangleleft)$  to be written into memory at the cursor position. This symbol is interpreted as the trailing delimiter of an unprotected data field. Character Insert. When the CHAR INS key is pressed, the terminal is placed in a character insert mode. While in the character insert mode, .pressing an alphanumeric key (including space) causes the alphanumeric character to be inserted at the cursor location. The succeeding charac ters within the line are moved one space to the right. Surplus characters, if any, are shifted off the end of the line and lost. Pressing the CTRL key prior to pressing the CHAR INS key causes the succeeding characters on the page to be shifted one space to the right and down line to line. When in the forms mode, the succeeding character shift that takes place during an insert function is limited to the unprotected data field in which the cursor is located. The character delete (CHAR DEL) key is used to remove a displayed character from the cursor location. When the CHAR DEL key is pressed, the succeeding characters within the line (or unprotected data field in forms) are moved one space to the left. Pressing the CTRL key prior to pressing the CHAR DEL key causes the succeeding characters on the page to be shifted one space to the left and up line to line.

# TD 830 Input and Display System. Vol. 1: Operation and Maintenance

Function and Operation

# Table 1.10 SOFTWARE CONTROL CTRL SEQUENCES

![](_page_44_Picture_206.jpeg)

 $\epsilon^{\rm th}$ 

![](_page_44_Picture_207.jpeg)

If synchronous data interface, sets data rate to 2400 bps.

![](_page_45_Picture_125.jpeg)

 $\ddot{\phantom{a}}$ 

![](_page_45_Picture_126.jpeg)

 $\bar{z}$ 

# Table 1.10 SOFTWARE CONTROL CTRL 'SEQUENCES (Cont)

 $\ddot{\phantom{a}}$ 

![](_page_46_Picture_151.jpeg)

 $\overline{a}$ 

![](_page_47_Picture_235.jpeg)

![](_page_47_Picture_236.jpeg)

# TD 830 Input and Display System, Vol. 1: Operation and Maintenance<br>Function and Operation

# Table 1.10 SOFTWARE CONTROL CTRL. SEQUENCES (Cont)

![](_page_48_Picture_155.jpeg)

# OPERATOR CLEANING PROCEDURES

Cleaning of the terminal should be done on an as-needed basis depending on environmental conditions at the terminal location.

# CAUTION

To prevent any shock hazard while cleaning, the terminal should be turned off and the ac-power cord should be removed from the wall receptacle.

Vacuum the air vent screens at the top and bottom of the display cabinet.

CAUTION

Do not use ammonia type window cleaners as this will discolor the plastic lens on the face of the CRT.

Use a damp cloth and mild soap to clean the face of the CRT and the top of the keyboard. Ensure that the keyboard is completely dry before applying power to the terminal

### SECTION 2

# INSTALLATION

#### SITE REQUIREMENTS

The TD 830 Input and Display System is designed for desk top operation. The TD 830 requires approximately 15 inches in height, 17 inches in width, and 20 inches in depth (including keyboard). However, the keyboard may be positioned up to six feet from the display unit. The TD 830 requires 150 watts of either 115 or 230 volts of single phase  $ac$ power. The TD 830 is fan cooled using ambient air.

UNPACKING INSTRUCTIONS

(To· be supplied)

UNIT PREPARATION PROCEDURES

POWER SUPPLY SETUP

(To be suppli.ed)

KEYBOARD SETUP WITHOUT NUMERIC KEYPAD OPTION

If cable W2 is packed separately from keyboard unit, remove bottom cover of keyboard unit and slide Jl end of cable W2 thru the entrance hole in bottom cover. Install cable and cable clamp as shown in figure 2.1. Replace bottom cover.

### KEYBOARD SETUP WITH NUMERIC KEYPAD OPTION

Remove bottom cover from keyboard and keypad unit. Remove encoder module from socket XA17 in keyboard and insert module in socket XAl in keypad. Connect cables as shown in figure  $2.2.$  Replace 'bottom covers.

> ·KEYBOARD UN IT (BOTTOM VIEW)

![](_page_49_Figure_15.jpeg)

Fig. 2.1. KEYBOARD CABLING WITHOUT KEYPAD OPTION

![](_page_50_Figure_0.jpeg)

Fig.  $2.2.$ NUMERIC KEYPAD OPTION

 $\lambda$ 

#### CABLE CONNECTIONS

Connect cables from keyboard, data comm, and peripherals as indicated in figure 2.3.

# INSTALLATION OF BASIC FEATURES AND OPTIONS

After all of the cables have been connected, plug in the ac-power cord and apply power. During the power-on sequence, a confidence test is automatically performed in the terminal. If the confidence test is performed successfully, a message of asterisks  $(******)$ will be displayed. If the confidence test is not successful, an error message<br>will be displayed. (Refer to Section 4 (Refer to Section 4) "Maintenance".)

After the confidence test is performed successfully, check the terminal configuration and make configuration changes as required.

#### Terminal Configuration Changes

During manufacture, a standard terminal configuration sequence is loaded into the.permanent storage (EAROM). When the TD 830 is installed an power is turned on, a copy of the terminal configuration sequence is automatically transferred from the EAROM into scratchpad memory. Since the operating requirements at each installation site are different, some

changes will have 'to be made to the basic terminal configuration. The \_following keyboard control sequences are used to make changes to the terminal configuration sequence:

# Keyboard Sequence

CTRL R W MODE

minal to enter an of£ line mode which clears the display memory and initializes the logic for making configuration changes.

Function

The CTRL R W MODE sequence causes the ter-

CTRL R H Hl H2 H3 H4. or CTRL.RA Hl H2 H3 H4

The CTRL R H sequence followed by the fourcharac ter hexadecimal scratchpad memory address (Hl, H2, H3, and H4) will cause the terminal to display a 32-character hexadecimal message which represents 16 sequential bytes of stored data starting at the selected memory address. The CTRL RA sequence followed by the four-character hexadecimal scratchpad memory address (Hl, H2, H3, and H4) will

![](_page_51_Figure_15.jpeg)

Fig. 2.3. CABLE CONNECTOR PLATE

# INSTALLATION OF BASIC FEATURES AND OPTIONS (Cont)

-Keyboard Sequence

# Function

# cause the terminal to display a 16 charac ter ASCII message which represents 16 sequential bytes of stored data starting at the selected memory address. An example of the display for control sequence CTRL RH or CTRL RA is given in figure 2.4. Once the message is displayed, changes can be made by using normal edit operations from the keyboard. The significance of each memory location is defined in table 2.1 and a conversion chart for interpreting the ASCII or hexadecimal code is given in figure 1. 4. Note that if bit eight in the memory location to be changed has some significance, the displayed message and the edit change should be done in hexadecimal and not in ASCII.

CTRL R C XXXX

After the CTRL RA or CTRL RH sequence has been checked and edited, the CTRL RC sequence will cause

# Keyboard Sequence

sequence will cause the terminal to write the displayed message back into its proper location.in the scratchpad memory. The four (XXXX) characters are required fill characters and have no literal significance.

Function

CTRL R P XXXX

LOCAL

The CTRL R P sequence wili cause the terminal configuration sequence stored in the scratchpad memory to be written ipto the permanent EAROM storage.<sup>\*</sup> In addition, this sequence forces the terminal back into an on-line mode and disables the configuration change mode. The four (XXXX) characters are required fill characters and have no literal significance.

At any time prior to a CTRL RP sequence, the configuration change mode can be cancelled by pressing the LOCAL key.

+ COSS THRU 'CONFIG CHECKON'

![](_page_53_Figure_1.jpeg)

![](_page_53_Figure_2.jpeg)

USASCII. INITIATED BY CONTROL SEQUENCE: CTRL R A ØØ8Ø

\*-IN LOCATIONS WHERE BIT EIGHT IS A LOGIC 1, THE USASCII CHARACTER DISPLAYED REPRESENTS A BINARY COUNT THAT IS 128 LESS THAN THE ACTUAL BINARY COUNT THAT IS STORED AT THAT LOCATION.

6A-1/1008

 $Fig. 2.4.$ SAMPLE OF TERMINAL CONFIGURATION DISPLAY

 $\bar{z}$ 

![](_page_54_Picture_313.jpeg)

Table 2.1 TERMINAL CONFIGURATION · TD 830 Input and Display Syst<•m, Vol. 1: Operation an<l Maintenancl~ --------------------. ·----------- I rn-\t.al lation

![](_page_55_Picture_145.jpeg)

![](_page_55_Picture_146.jpeg)

·1093614

 $2 - 7$ 

 $\mathcal{A}^{\mathcal{A}}$ 

Table 2.1 TERMINAL CONFIGURATION (Cont)

![](_page_56_Picture_206.jpeg)

Table 2.1 TERMINAL CONFIGURATION (Cont)

![](_page_57_Picture_280.jpeg)

2-9

 $\ddot{\phantom{a}}$ 

![](_page_58_Picture_46.jpeg)

 $\ddot{\phantom{a}}$ 

![](_page_58_Picture_47.jpeg)

 $\bar{z}$  $\ddot{\phantom{a}}$ 

![](_page_59_Picture_125.jpeg)

# Table 2.1 TERMINAL CONFIGURATION (Cont)

Table 2.2 BAUD RATE CONVERSION

![](_page_59_Picture_126.jpeg)

ln8lalJation

# Table 2.2 BAUD RATE CONVERSION (Cont)

To set up a baud rate that is not listed above, perform the following eight steps:

Example for 1800 baud:

1. Convert baud rate or bps into microseconds as follows:

1  $X$  10<sup>6</sup> = USEC/BIT BAUD RATE

- 2. To compensate for circuit delays, subtract a constant of 2.17 USEC.
- · 3. To determine the number of count pulses needed, 4ivide the adjusted USEC/BIT rate by the counter clock rate of .5426 USEC.
- 4. To determine preset number, divide the count pulses by 2.
- 5. If baud rate is less than 600 bps, divide preset number by 64.

If baud rate is from 600.to 4800 bps, divide preset number by  $16.$ 

If baud rate is greater than 4800 ·bps, divide preset number by 1.

- 6. Round off preload to nearest whole number and complement the number by subtracting the preload from 255. Then, convert answer to hexadecimal code (refer to chart on figure 1.4).
- *1.* Load the hexadecimal code, for the complement preload, into scratchpad memory register XCROl.

1 1800  $X 10^6 = 555.55 \text{ USE} / \text{BIT}$ 

> 555.55 .  $-2.17$ 553.38 USEC/BIT

553.38 USEC/BIT  $.5426$  USEC,  $0.11$  = 1019.86 count pulses

 $509.93$  = preset number *2)* 1019.86

 $31.87$  = preload  $16/509.93$ 

> 255  $-32$  $223 = DF$

 $XCRO1 = DF$ 

# ·Table 2. 2 BAUD RATE CONVERSION (Cont)

8. Load the hexadecimal code for the divisor (used in step 5) into scratchpad memory register XCR12.  $XCR12 = \emptyset 9$ 

a. Divide by  $1 - \emptyset 8$ 

b. Divide by  $16 = \emptyset 9$ 

c. Divide by  $64 = \emptyset A$ 

# Table 2.3 CLEAR TO SEND DELAY

![](_page_61_Picture_171.jpeg)

- Notes: 1. The delays listed above are recommended for the data sets indicated. The delay circuit is enabled by loading a logic 1 into scratchpad memory register XCROS bit 4.
	- 2. To configure the terminal for any desired clear-to-send delay, convert the delay' in milliseconds into the equivalent hexadecimal code and write the hexadecimal code into register XCR02. (Refer to conversion chart on figure 1.4.)

Example: Burroughs TA 713 Data Set requires 16 millisecond delay.  $16 = 1$   $\emptyset$  in hexadecimal code. Write 1  $\emptyset$  into register XCR02.

3. If no internal clear-to-send delay is needed, load a logic O into scratchpad memory register XCR08 bit 4.

# Table 2.4 TRANSMIT-TO-RECEIVE AND TRANSMIT CLEAR DELAY

To set up terminal configuration for correct transmit-to-receive delay, convert delay in milliseconds into hexadecimal code and load into register XCR03. If.no delay is required, set XCROS, bit 5, to the zero state. Typical delays are indicated below:

![](_page_62_Picture_189.jpeg)

To set up terminal configuration for correct transmit-clear-delay, convert delay in milliseconds into hexadecimal code and load into register XCR13. Convert fractional delays to the next lower millisecond (Example:  $3.6$  MS = 3.0 MS delay).

![](_page_62_Picture_190.jpeg)

# Table 2.5 MEMORY ASSIGNMENT AND ADDRESS

![](_page_63_Picture_29.jpeg)

STATUS LINK  $\omega$  0160

PAGE AVORD @ 0106 AM  $"$ \*\*\*\*\*\*